Janitza electronics GmbH Vor dem Polstück 6 D-35633 Lahnau Поддержка тел. +49 6441 9642-22 Эл. почта: info@janitza.de www.janitza.de

# Анализатор мощности **UMG 96RM-P UMG 96RM-CBM**

Руководство по эксплуатации

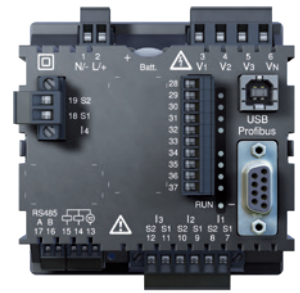

o Λ **USB** 

UMG 96RM-P<br>UMG 96RM-CBM

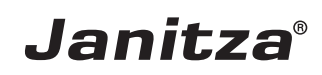

# **Оглавление**

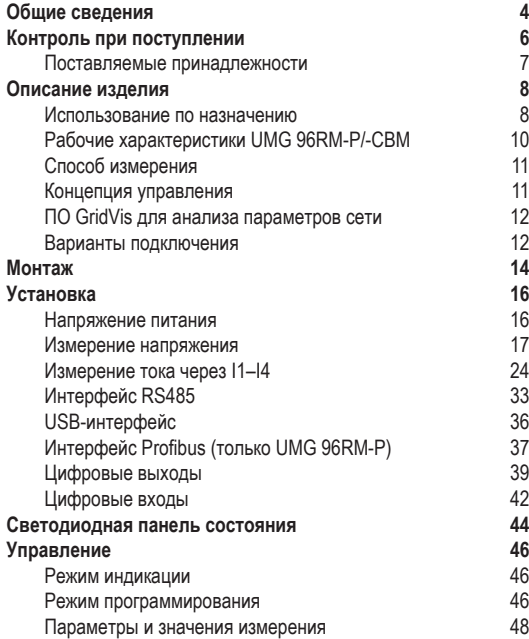

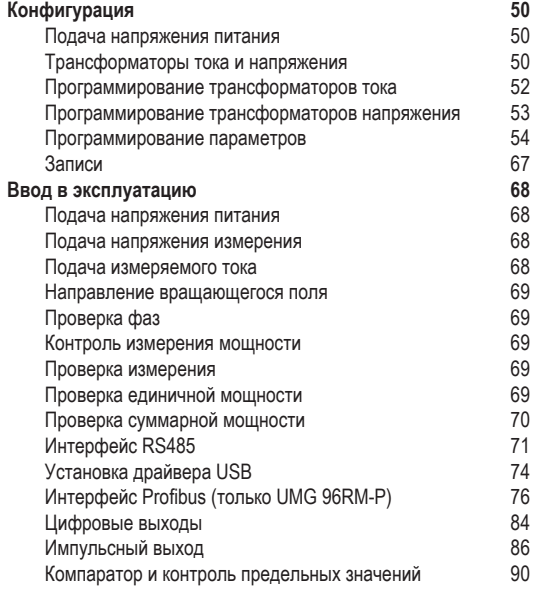

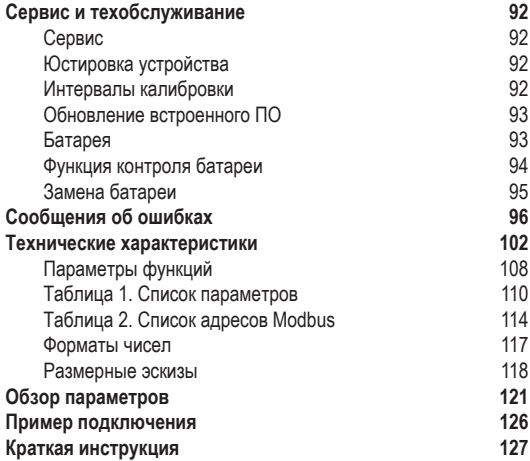

# **Общие сведения**

# **Авторское право**

Этот справочник находится под защитой Закона об авторском праве. Фотокопирование, перепечатка, воспроизведение механическим или электронным способом, тиражирование или публикация справочника или его частей без юридически обязательного письменного согласия компании

Janitza electronics GmbH, Vor dem Polstück 6, D 35633 Lahnau, Германия,

строго запрещены.

# **Защищенные торговые марки**

Все торговые марки и связанные с ними права принадлежат соответствующим обладателям этих прав.

# **Исключение ответственности**

Компания Janitza electronics GmbH не несет ответственности за ошибки и недочетыэтого справочника и не обязана поддерживать содержание справочника на самом современном уровне.

# **Комментарии к справочнику**

Мы будем рады вашим комментариям и отзывам. Если какие-то моменты в этом справочнике будут для вас неясными, сообщите нам об этом по электронной почте: info@janitza.de

### **Значение символов**

В данном справочнике используются следующие знаки:

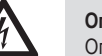

**СА ВЕЛИЛИЕ ОПАСНОЕ НАПРЯЖЕНИЕ!**<br>• Опасность для жизни или опасность тяжелых<br>• травм – Перед, началром работ, обесточьте травм. Перед началом работ обесточьте установку и устройство.

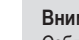

# m **Внимание!**

Соблюдайте указания, приведенные в документации. Этот знак предупреждает об опасностях, которые могут возникнуть при монтаже устройства, его вводе в эксплуатацию и использовании.

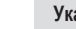

# C **Указание!**

#### **Указания по использованию**

Прочтите данное руководство по эксплуатации и все остальные публикации, относящиеся к работе с этим изделием (в частности, к установке, эксплуатации или техническому обслуживанию).

Соблюдайте все правила техники безопасности и предупреждающие указания. При несоблюдении этих указаний возможно нанесение вреда здоровью людей и/или повреждение изделия.

Любая модификация и любое использование этого устройства без разрешения с нарушением ограничений относительно механики, электрооборудования или другого рода может привести к нанесению вреда здоровью людей и/или повреждению изделия.

Любая неразрешенная модификация рассматривается как «злоупотребление» или «халатность» согласно условиям предоставления гарантии на изделие. Следствием является аннулирование гарантии и отказ от ответственности за любой возможный ущерб.

К эксплуатации и обслуживанию данного устройства разрешено привлекать только специалистов.

Специалисты — это лица, которые за счет соответствующего образования и полученного опыта умеют распознавать риски и предотвращать опасности, которые могут возникнуть при эксплуатации и обслуживании устройства.

При использовании устройства следует также соблюдать правовые предписания и правила техники безопасности, применимые к той ситуации, в которой используется устройство.

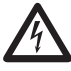

При использовании устройства без соблюдения<br>
указаний руководства его нельзя считать<br>
защищенным: от него может исхолить опасность защищенным: от него может исходить опасность.

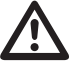

m Проводники, состоящие из отдельных жил, следует концевыми зажимами.

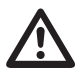

Соединять можно только те клеммы с винтовыми<br>зажимами, которые имеют одинаковое зажимами, количество контактов и одинаковую конструкцию.

#### **Об этом руководстве по эксплуатации**

Это руководство является неотъемлемой частью комплекта поставки изделия.

- Прочтите руководство перед использованием устройства.
- В течение всего срока эксплуатации изделия храните его в доступном месте.
- В случае передаче изделия передайте это руководство вместе с ним новому владельцу.

# **Контроль при поступлении**

Условиями надежной и бесперебойной эксплуатации данного устройства являются: правильная транспортировка, соответствующее хранение, установка, монтаж, а также тщательное обслуживание. Если предполагается, что дальнейшая безопасная работа устройства невозможна, его следует немедленно вывести из эксплуатации и принять меры, чтобы не допустить случайного включения.

Распаковку и упаковку следует выполнять аккуратно, не применяя грубую силу, только с использованием подходящего инструмента. Устройства следует осматривать на предмет безупречного механического состояния.

Можно предположить, что дальнейшая безопасная работа невозможна, если, например:

- на устройстве есть видимые повреждения;
- устройство не работает, хотя проблем с питанием нет;
- устройство продолжительное время находилось в неблагоприятных условиях (например, хранилось в недопустимых условиях без принятия надлежащих мер, в частности адаптации микроклимата, оттаивания и т. д.) или подвергалось высоким нагрузкам при транспортировке (например, падало с большой высоты, хотя на нем и нет видимых повреждений).
- Проверьте полноту комплекта поставки, прежде чем начинать установку устройства.

Все клеммы с винтовыми зажимами, входящие в комплект поставки, установлены на устройстве.

# **Поставляемые принадлежности**

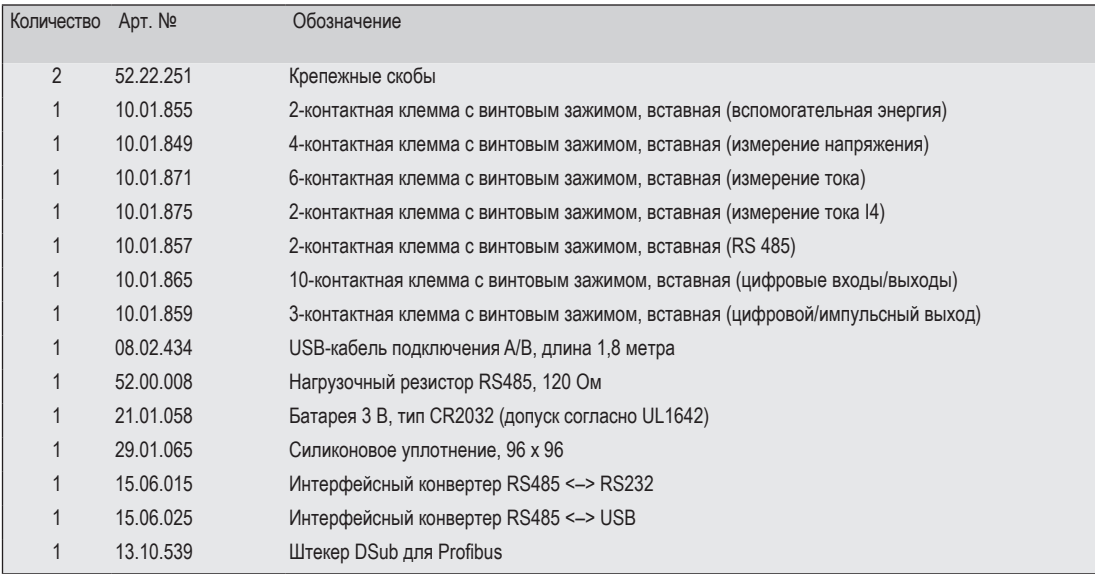

### **Описание изделия**

#### **Использование по назначению**

Устройство UMG 96RMP/-СВМ предназначено для измерения и расчета электрических величин, таких как напряжение, ток, мощность, энергия, высшие гармоники и т.п, в домовых электрощитах, в распределителях, силовых выключателях и шинных распределителях.

Устройство UMG 96RM-P/-СВМ подходит для установки на стационарных, защищенных от погодных условий распределительных щитах. Проводящие распределительные щиты должны быть заземлены.

В ходе измерения должны фиксироваться напряжение и ток одной и той же сети.

Результаты измерений могут быть выведены на индикацию, считаны через интерфейсы и далее обработаны.

Входы для измерения напряжения рассчитаны на измерения в низковольтных сетях, в которых действует номинальное напряжение до 300 В на проводнике относительно земли и могут возникнуть импульсные напряжения категории перенапряжения III. Входы для измерения тока в UMG 96RM-P/-СВМ подключаются через внешние трансформаторы тока …/1 А или …/5 А.

Измерение в сетях среднего и высокого напряжения выполняется, как правило, через трансформаторы тока и напряжения. UMG 96RM-P/-CBM можно использовать в жилищной и промышленной сферах.

#### **Параметры устройства**

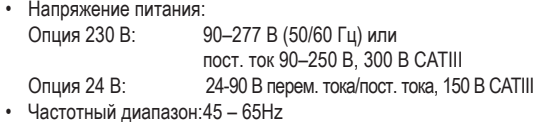

#### **Функции устройства**

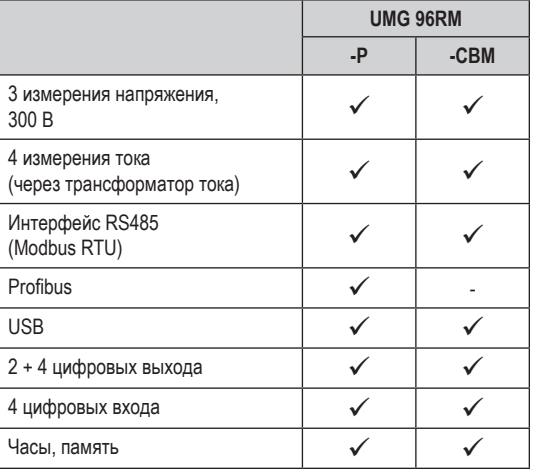

# **Рабочие характеристики UMG 96RM-P/-CBM**

- Общие сведения
	- Устройство для установки в переднюю панель, размеры 96 x 96 мм
	- Подключение с помощью клемм с винтовыми зажимами
	- ЖК-дисплей с фоновой подсветкой
	- Управление с помощью 2 кнопок
	- 3 входа для измерения напряжения (300 В, CATIII)
	- 4 входа для измерения тока для трансформаторов тока
	- Интерфейс RS485 (Modbus RTU, Slave, до 115 кбит/с)
	- 6 цифровых выходов и 4 цифровых входа
	- USB-интерфейс
	- *• Только для варианта UMG 96RM-P:* Интерфейс Profibus (Profibus DP V0)
	- Диапазон рабочей температуры от –10 до +55°C
	- Сохранение минимальных и максимальных значений (с временной отметкой)
	- Флеш-накопитель на 5 Мбайт
	- Часы и батарея (с функцией контроля состояния)
	- Конфигурируемые записи, считываемые через RS485 и USB
- Погрешность измерения
	- Активная энергия, погрешность измерения класса 0,5 для трансформатора …/5 А
- Активная энергия, погрешность измерения класса 1 для трансформатора …/1 А
- Реактивная энергия, класс 2
- Измерение
	- Измерение в сетях IT. TN и TT
	- Измерение в сетях с номинальным напряжением до 480 В (L-L) и 277 В (L-N)
	- Диапазон измерения тока 0…5 А эфф
	- Измерение истинного эффективного значения (TRMS)
	- Непрерывное сканирование входов для измерения напряжения и тока
	- Частотный диапазон основного колебания 45 Гц… 65 Гц
	- Измерение высших гармоник от 1 до 40 для ULN и I
	- ULN, I, P (потребление/выраб.), Q (инд./емк.)
	- Преобразование Фурье: 1–40 Высшие гармоники для U и I
	- 7 счетчиков энергии:
		- активная энергия (потребления), активная энергия (выработка), активная энергия (без блокировки обратного хода), реактивная энергия (инд.), реактивная энергия (емк.), реактивная энергия (без блокировки обратного хода), полная энергия, для L1, L2, L3 и сумма.
	- 8 тарифов (переключение через протокол Modbus)

### **Способ измерения**

UMG 96RM-Р/-СВМ непрерывно измеряет и рассчитывает все эффективные значения с интервалом в 10/12 периодов. UMG 96RM-Р/-СВМ измеряет истинное эффективное значение (TRMS) напряжения и тока на измерительных входах.

#### **Концепция управления**

Программирование UMG 96RM-P/-CBM и получение значений измерения возможно разными способами.

- Непосредственно на устройстве с помощью 2 кнопок.
- С помощью ПО для программирования GridVis.
- Через домашнюю страницу устройства.
- Через интерфейс RS485 с использованием протокола Modbus. Данные можно изменять и выводить с помощью списка адресов Modbus (он сохранен на прилагаемом носителе данных).

В этом руководстве по эксплуатации описано только управление UMG 96RM-P/-CBM с помощью 2 кнопок.

Программное обеспечение (ПО) GridVis имеет собственную «онлайн-справку».

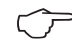

Для параметрирования через интерфейс RS485 вам понадобятся дополнительные компоненты, которые не входят в объем поставки.

## **ПО GridVis для анализа параметров сети**

Программировать UMG 96RM-P/-CBM и считывать данные с него можно с помощью ПО GridVis для анализа сети, которое входит в комплект поставки. Для этого необходимо подключить ПК через последовательный интерфейс к порту USB или интерфейсу RS485 устройства UMG 96RM-Р/-CBM (см. варианты подключения).

# **Рабочие характеристики GridVis**

- Программирование UMG 96RM-P/-CBM.
- Графическое представление значений измерения.

#### **Варианты подключения**

Подключение устройства UMG 96RM-Р или -CBM к ПК через *интерфейс USB*.

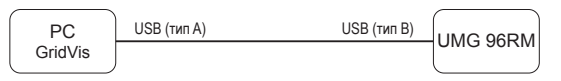

Подключение устройства UMG 96RM-Р или -CBM к ПК через *интерфейсный преобразователь*.

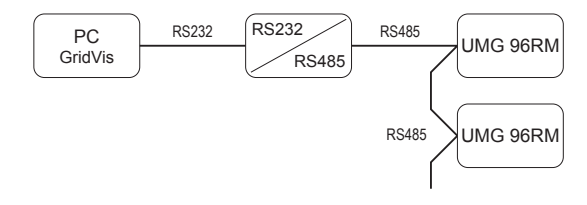

Подключение устройства UMG 96RM-P или -CBM через UMG 604 в качестве *шлюза*.  $\sim$ 

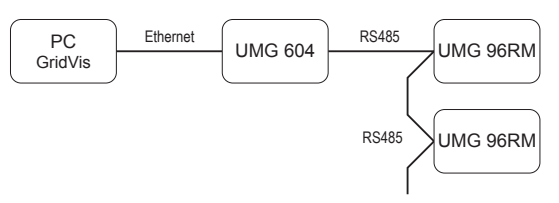

# **Монтаж**

#### **Место установки**

Устройство UMG 96RM-P/-СВМ подходит для установки на стационарных, защищенных от погодных условий распределительных щитах. Проводящие распределительные щиты должны быть заземлены.

### **Положение при установке**

Для обеспечения достаточной вентиляции устройство UMG 96RM-P/-CBM следует установить вертикально. Свободное расстояние сверху и снизу должно составлять минимум 50 мм, а сбоку 20 мм.

# **Выемка в передней панели**

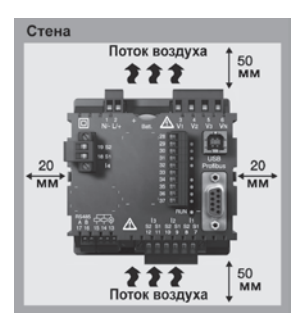

Размер выемки: 92+0,8 x 92+0,8 мм.

*Рис. Установочное положение UMG 96RM-P/-CBM (вид сзади)*

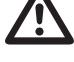

Несоблюдение минимальных расстояний может привести к разрушению UMG 96RM-P/-CBM при высокой температуре окружающей среды!

### **Крепление**

Устройство UMG 96RM-P/-CBM фиксируется в распределительном щите с помощью крепежных скоб, расположенных по бокам. Перед установкой устройства их следует удалить, например, поддев их в горизонтальной плоскости отверткой.

*Рис.: Вид сбоку UMG 96RM-P/-CBM с крепежной скобой. Отсоединение скоб выполняется с помощью отвертки, которая используется в качестве рычага в горизонтальной плоскости*

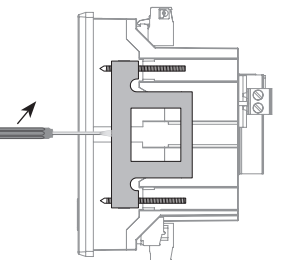

Закрепление выполняется после установки устройства путем вставки и фиксации скоб с последующим вкручиванием винтов.

- Вкручивайте зажимные винты до легкого контакта с монтажной платой.
- Доверните зажимные винты еще на два оборота (перетягивание винтов может привести к разрушению крепежных скоб).

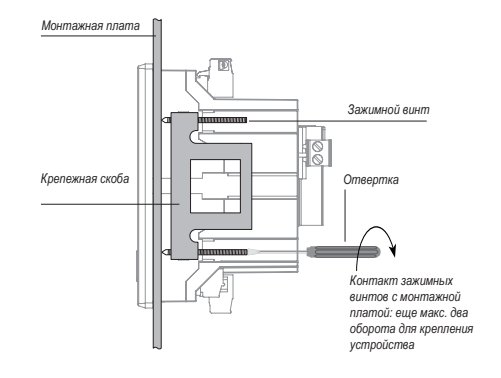

# **Установка**

#### **Напряжение питания**

Для работы UMG 96RM-P/-CBM требуется напряжение питания. Напряжение питания подключается с обратной стороны устройства с помощью штепсельных клемм.

Перед подачей напряжения питания убедитесь в том, что напряжение и частота совпадают с данными на заводской табличке!

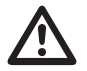

- Напряжение питания необходимо подавать через устройство защиты от перегрузки согласно техническим характеристикам.
- При установке внутри здания должен быть предусмотрен разъединитель или силовой выключатель для напряжения питания.
- Разъединитель должен находиться вблизи устройства в месте, легко доступном для пользователя.
- На выключателе должна быть маркировка, показывающая, что он выполняет роль разъединителя для этого устройства.
- Напряжение выше допустимого диапазона может привести к разрушению устройства.

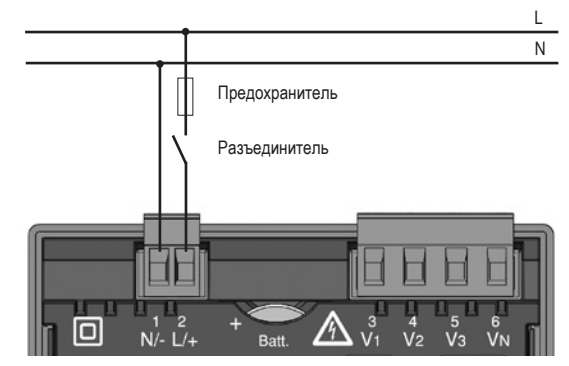

*Рис. Пример подключения напряжения питания к UMG 96RM-P/-CBM*

#### **Измерение напряжения**

Устройство UMG 96RM-P/-CBM можно использовать для измерения напряжения в сетях TN, TT и IT.

Измерение напряжения в устройстве UMG 96RM-P/-CBM рассчитано на категорию перенапряжения 300 В CATIII (расчетное импульсное напряжение 4 кВ).

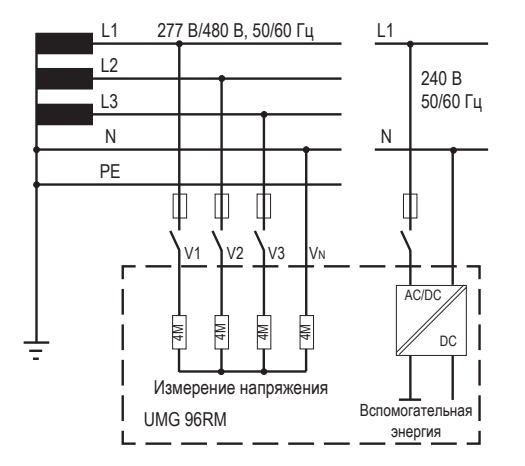

*Рис. Принципиальная схема — измерение в трехфазных 4-проводных системах*

В системах без N значения измерения, требующие N, определяются на основе расчетного значения N.

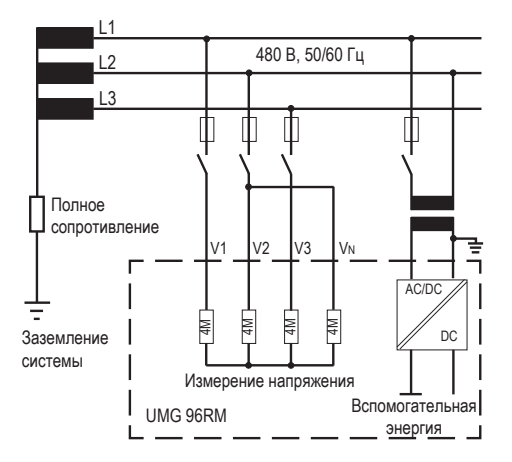

*Рис. Принципиальная схема — измерение в трехфазных 3-проводных системах*

# **UMG 96RM-P/-CBM**

#### **Сетевое номинальное напряжение**

Список сетей с номинальными напряжениями, в которых можно использовать устройство UMG 96RM-P/-CBM.

### **Трехфазные 4-проводные системы с заземленной нейтралью**

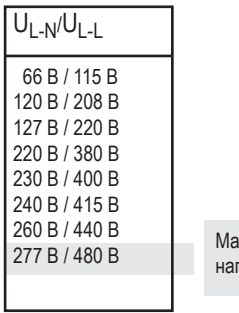

Максимальное номинальное напряжение сети

*Рис. Таблица номинальных напряжений сети согласно EN60664-1:2003, для которых подходят входы для измерения напряжения*

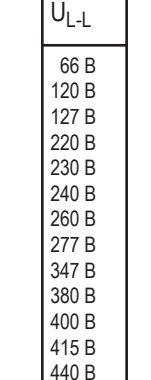

480 В

**Трехфазные -3-проводные системы, незаземленные.**

Максимальное номинальное напряжение сети

*Рис. Таблица номинальных напряжений сети согласно EN60664-1:2003, для которых подходят входы для измерения напряжения*

#### **Входы для измерения напряжения**

Устройство UMG 96RM-P/-CBM имеет 3 входа для измерения напряжения (V1, V2, V3).

### Перенапряжение

Входы для измерения напряжения подходят для измерения в сетях, в которых возможно перенапряжение категории 300 В CATIII (расчетное импульсное напряжение 4 кВ).

## Частота

Для измерения и расчета значений измерения устройству UMG 96RM-P/-CBM требуется частота сети.

UMG 96RM-P/-CBM подходит для измерений в диапазоне частот от 45 до 65 Гц.

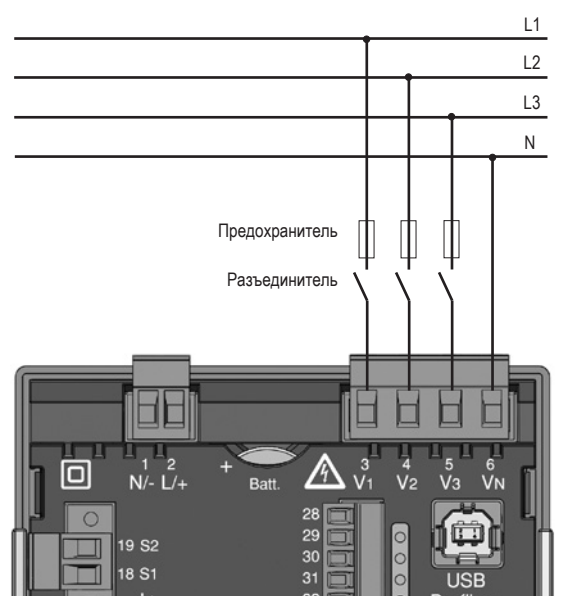

*Рис. Пример подключения для измерения напряжения*

При подключении устройства с целью измерения напряжения следует учитывать следующее:

Разъединитель

- Для отключения UMG 96RM-P/-CBM от подачи тока и напряжения необходимо предусмотреть разъединитель.
- Разъединитель должен находиться поблизости от UMG 96RM-P/-CBM в месте, доступном для пользователя, и иметь соответствующую маркировку.
- Разъединитель должен иметь допуск UL/IEC.

Устройство защиты от перегрузки

- В качестве защиты для линии необходимо использовать устройство защиты от перегрузки.
- Для защиты линии мы рекомендуем устройство защиты от перегрузки согласно данным, указанным в технических характеристиках.
- Устройство защиты от перегрузки должно соответствовать поперечному сечению используемого провода.
- Устройство защиты от перегрузки должно иметь допуск UL/IEC.
- В качестве разъединителя и защиты линии можно также использовать силовой выключатель. Силовой выключатель должен иметь допуск UL/IEC.
- В ходе измерения должны фиксироваться напряжение и ток одной и той же сети.

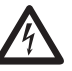

**СА Внимание!**<br>Напряжение, превышающее допустимое<br>номинальное напряжение сети должно номинальное напряжение сети, должно подаваться через трансформатор напряжения.

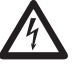

**Внимание!**<br>Устройство UMG 96RM-P/-CBM не<br>предназначено для измерения постоянного предназначено для измерения постоянного напряжения.

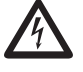

**САЛИ ВНИМАНИЕ!**<br>Входы для измерения напряжения на<br>истройстве UMG 96RM-P/-CBM опасны для устройстве UMG 96RM-P/-CBM опасны для прикосновения!

# **UMG 96RM-P/-CBM**

#### **Схемы соединений, измерение напряжения**

• 3p 4w (адрес 509 = 0), заводская настройка

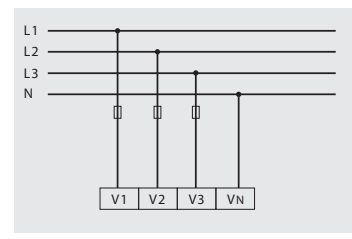

*Рис. Система с тремя фазовыми проводами и нейтралью*

•  $3p$  4u (адрес  $509 = 2$ )

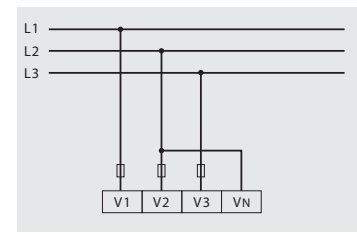

*Рис. Система с тремя фазовыми проводами без нейтрали. Показатели, для определения которых нужно значение нейтрали (N), определяются на основе расчетного значения N.*

•  $3p$  4wu (адрес  $509 = 1$ )

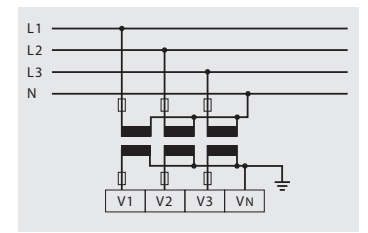

*Рис. Система с тремя фазовыми проводами и нейтралью. Измерение через трансформатор напряжения.*

•  $3p$  2и (адрес  $509 = 5$ )

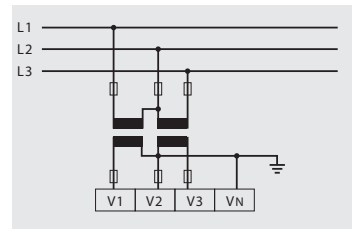

*Рис. Система с тремя фазовыми проводами без нейтрали. Измерение через трансформатор напряжения. Показатели, для определения которых нужно значение нейтрали (N), определяются на основе расчетного значения N.*

• 1р 2w1 (адрес  $509 = 4$ )

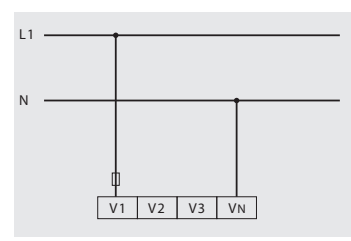

*Рис. Получаемые со входов для измерения напряжения V2 и V3 значения измерения приравниваются нулю и не рассчитываются*

• 1р 2w (адрес  $509 = 6$ )

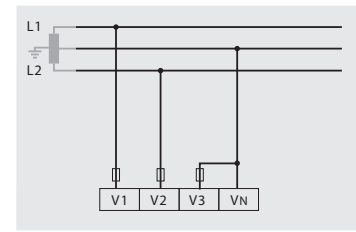

*Рис. Система TN-C с однофазным трехпроводным подключением. Получаемые со входов для измерения напряжения V3 значения измерения приравниваются нулю и не рассчитываются*

• 2р 4w (адрес  $509 = 3$ )

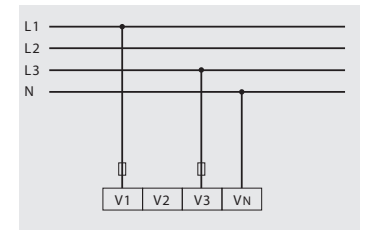

*Рис. Система с равномерной нагрузкой на фазы. Значения измерения на входе для измерения напряжения V2 рассчитываются*

•  $3p 1w (a)$ дрес  $509 = 7$ )

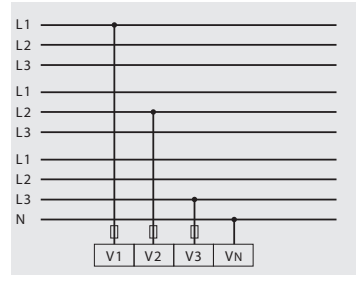

*Рис. 3 системы с равномерной нагрузкой на фазы. Рассчитываются показатели неизмеряемых параметров L2/L3, L1/L3 или L1/L2 соответствующих сетей.*

### **Измерение тока через I1–I4**

Устройство UMG 96RM-P/-CBM рассчитано на подключение через клеммы I1–I4 трансформаторов тока с вторичным током …/1 А и …/5 А. Настроенный на заводе коэффициент передачи составляет 5/5 А и должен при необходимости подбираться под используемые трансформаторы тока.

Измерение напрямую без трансформатора тока с помощью UMG 96RM-P/-CBM невозможно.

Устройство измеряет только переменный ток, измерение постоянного тока невозможно.

В связи с отсутствием мультипликатора с напряжением через вход для **измерения тока I4** происходит только измерение кажущегося тока**.** Поэтому измерение мощности с помощью входа I4 невозможно.

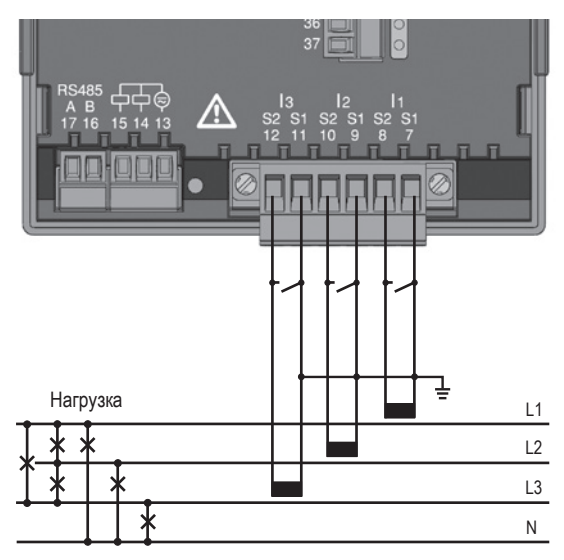

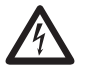

**СА Внимание!**<br>Измерительные линии должны быть<br>приспособлены для рабочей температуры не приспособлены для рабочей температуры не менее 80 °C.

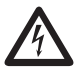

**СА Внимание!**<br>Опасность! Не прикасайтесь ко входам для измерения тока.

*Рис. Измерение тока (I1–I3) через трансформатор тока (пример подключения)*

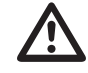

**M Установленную клемму с винтовым зажимом**<br>
необходимо достаточным образом зафиксировать<br>
на устройстве с помощью двух винтов! на устройстве с помощью двух винтов!

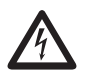

# c **Заземление трансформаторов тока**

Если для заземления вторичной обмотки предусмотрено соединение, то его надо соединить с землей.

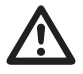

**ENTERNALISM BERM-P-CBM** не предназначено<br> *PERMANG SORM-P/-CBM* не предназначено<br> **DELA SORM-PORTS DOCTORHHOLD HARDS** для измерения постоянного напряжения.

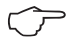

C Для измерительного входа I4 схема подключения не должна конфигурироваться.

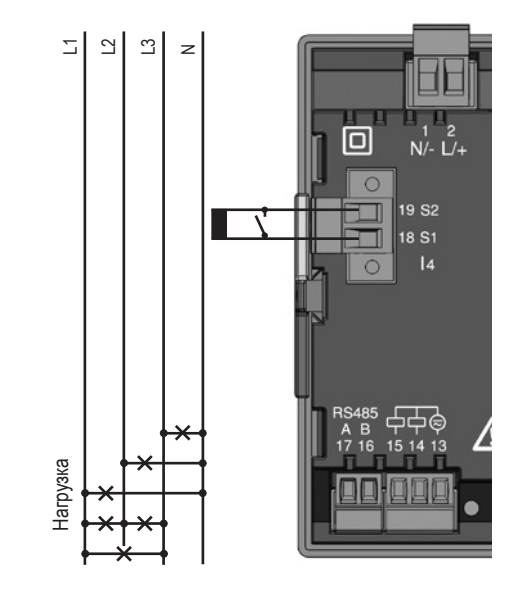

*Рис. Измерение тока (I4) через трансформатор тока (пример подключения)*

#### **Направление тока**

Направление тока можно изменить на устройстве или через имеющиеся последовательные интерфейсы для каждой фазы отдельно.

При неправильном подключении переподключение клемм трансформаторов тока не требуется.

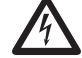

#### c **Контакты трансформатора тока**

Контакты вторичной обмотки на трансформаторах тока следует замкнуть накоротко, прежде чем прерывать подачу тока на устройство UMG 96RM-P/-CBM!

При наличии контрольного выключателя, который автоматически накоротко замыкает вторичную обмотку трансформатора тока, достаточно перевести его в положение «Проверка», если перед этим были проверены закорачивающие переключатели.

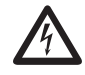

#### c **Разомкнутые трансформаторы тока!**

При использовании трансформаторов тока с разомкнутой вторичной обмоткой могут возникать импульсы высокого напряжения, которое опасно для жизни при контакте! У трансформаторов тока «с защитой от размыкания вторичной обмотки» изоляция этой обмотки рассчитана на такую работу. Однако контакт с этими трансформаторами тока во время

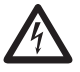

# **Внимание!**

их внимание! Внимание в разом с разом с разом с разом с разом с разом для с дели при с разом с разом с разом с<br>По также опасен для жизни. По также опасен для жизни. С также через трансформатор тока. UMG96RM допускается для измерения тока только через трансформатор тока.

# **UMG 96RM-P/-CBM**

# **Схемы соединений, измерение тока**

•  $3p 4w$  (адрес 510 = 0), заводская настройка • 3p 2i (адрес 510 = 1)

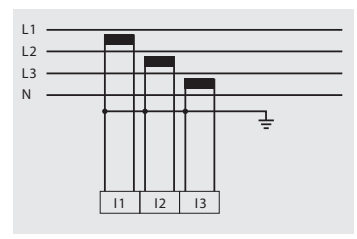

*Рис. Измерение в трехфазной сети с неравномерной нагрузкой*

•  $3p 2i0$  (адрес  $510 = 2$ )

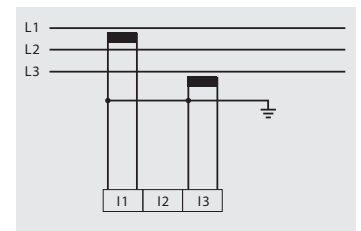

*Рис. Значения измерения на входе для измерения тока I2 рассчитываются.*

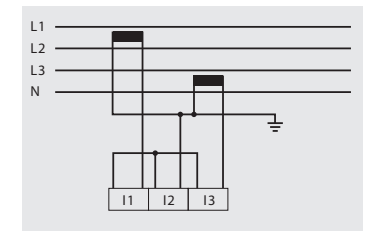

*Рис. Система с равномерной нагрузкой на фазы. Показатели входа для измерения тока I2 измеряются.*

•  $3p 3w3$  (адрес  $510 = 3$ )

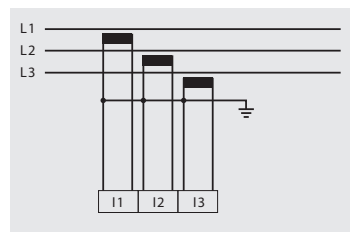

*Рис. Измерение в трехфазной сети с неравномерной нагрузкой*

•  $3p 3w$  (адрес  $510 = 4$ )

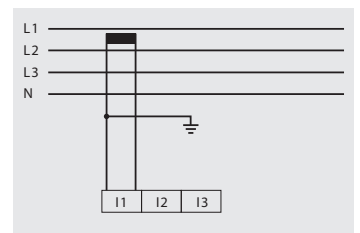

*Рис. Система с равномерной нагрузкой на фазы. Значения измерения на входах для измерения тока I2 и I3 рассчитываются*

• 1р 2i (адрес  $510 = 6$ )

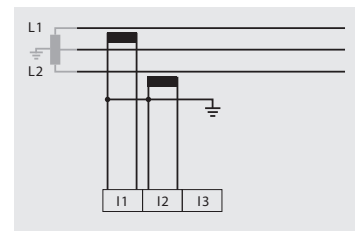

*Рис. Значения измерения на входе для измерения тока I3 приравниваются нулю и не рассчитываются*

• 2p 4w (адрес  $510 = 5$ )

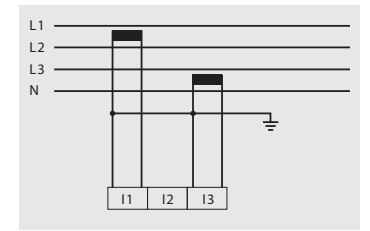

*Рис. Система с равномерной нагрузкой на фазы. Показатели входа для измерения тока I2 рассчитываются.*

• 1р 2w (адрес  $510 = 7$ )

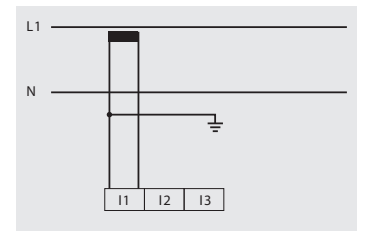

*Рис. Показатели входов для измерения тока I2 и I3 приравниваются к нулю и не рассчитываются.*

# **UMG 96RM-P/-CBM**

# **Схемы соединений, измерение тока**

• 3p 1w (адрес  $510 = 8$ )

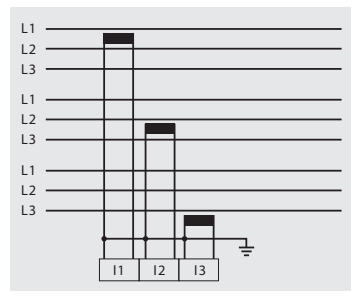

*Рис. 3 системы с равномерной нагрузкой на фазы. Рассчитываются показатели неизмеряемых параметров I2/I3, I1/I3 или I1/I2 соответствующих сетей.*

### **Измерение суммарного тока**

Если измерение тока происходит через два трансформатора, то необходимо запрограммировать в UMG 96RM-P/-CBM общий коэффициент передачи трансформаторов тока.

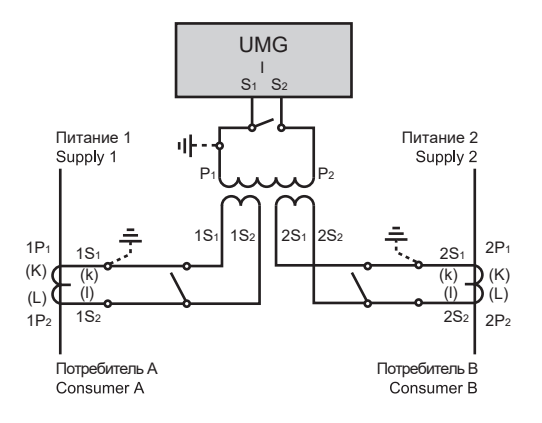

*Рис. Измерение тока через трансформатор суммарного тока (пример)*

Пример. Измерение тока происходит через два трансформатора тока. Оба трансформатора тока имеют коэффициент трансформации 1000/5 А. Измерение суммы происходит через трансформатор суммарного тока 5 + 5/5 A.

В таком случае устройство UMG 96RM-P/-CBM должно быть настроено следующим образом:

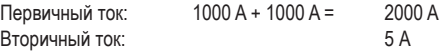

# **Амперметр**

Если вы хотите измерять ток не только с помощью UMG 96RM-P/ -CBM, но и с помощью амперметра, то этот амперметр следует включить последовательно с устройством UMG 96RM-P/-CBM.

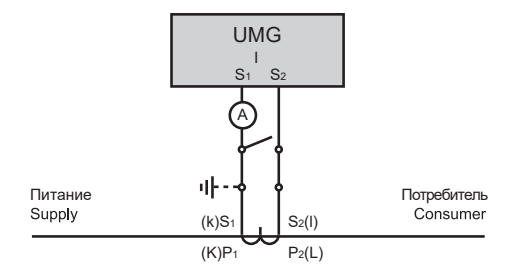

*Рис. Измерение тока с помощью дополнительного амперметра (пример)*

# **Интерфейс RS485**

Интерфейс RS485 в устройстве UMG 96RM-P/-CBM выполнен в виде 2-полюсного штепсельного контакта и осуществляет связь через протокол Modbus RTU (см. также программирование параметров).

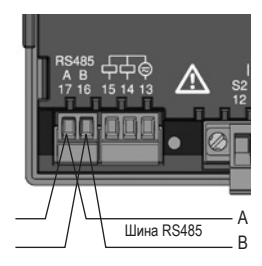

Интерфейс RS485, 2-полюсный штепсельный контакт

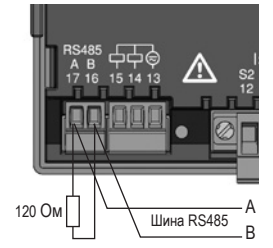

Интерфейс RS-485, 2-полюсный штепсельный контакт с нагрузочным резистором (арт. № 52.00.008)

# **Нагрузочные резисторы**

В начале и в конце секции кабель заканчивается резисторами (120 Ом, 0,25 Вт).

В UMG 96RM-P/-CBM нет нагрузочных резисторов.

# **Правильно**

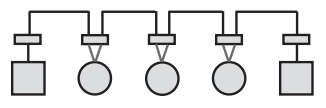

Неправильно

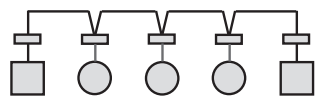

Клеммная колодка в распределительном шкафу.

Устройство с интерфейсом RS485. (Без нагрузочного резистора)

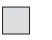

Устройство с интерфейсом RS485. (С нагрузочным резистором на устройстве)

### **Экран**

Для соединений через интерфейс RS485 следует использовать витой экранированный кабель.

- Заземлите экраны всех кабелей, ведущих в шкаф, на входе в шкаф.
- Соедините экран с точкой заземления с минимальным сторонним напряжением на как можно большей площади. Убедитесь в хорошей проводимости.
- Закрепите кабель над зажимом заземления, чтобы избежать повреждения вследствие его перемещения.
- Для ввода кабеля в распределительные шкаф используйте подходящие кабельные вводы, например, резьбовые соединения PG.

типы кабелей.

# **Тип кабеля**

Используемые кабели должны быть приспособлены для температуры окружающей среды не менее 80°C.

Рекомендуемые типы кабелей: Unitronic Li2YCY(TP) 2 x 2 x 0,22 (кабель Lapp);

# **Максимальная длина кабеля**

1200 м при скорости передачи данных 38,4 к.

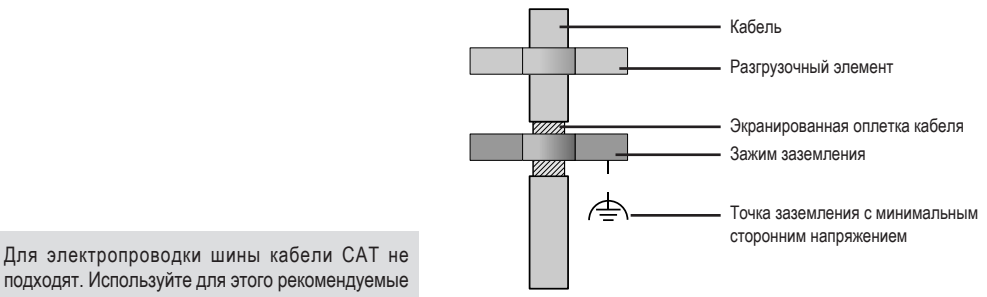

подходят. Используйте для этого рекомендуемые

#### **Структура шины**

- Все устройства подключаются к одной шинной структуре (линии), у каждого устройства есть свой адрес в пределах шины (см. также программирование параметров).
- К одной секции может быть подключено до 32 абонентов.
- В начале и в конце секции кабель заканчивается резисторами (конечная нагрузка шины, 120 Ом, 0,25 Вт).
- Если число абонентов превышает 32, то для соединения отдельных секций должны быть установлены повторители (усилители мощности).
- На устройства с включенной конечной нагрузкой шины должно подаваться питание.
- Главный элемент (Master) рекомендуется разместить в конце секции.
- Если поменять местами ведущий элемент (Master) с включенной конечной нагрузкой шины, шина работать не будет.
- Если поменять местами ведомый элемент (Slave) с включенной конечной нагрузкой шины или если на него не будет подаваться напряжение, работа шины может стать нестабильной.
- Устройства, не влияющие на конечную нагрузку шины, можно заменять, не опасаясь насчет стабильности шины.
- Экран следует устанавливать по всей длине и соединять в конце с точкой заземления с минимальным сторонним напряжением на как можно большей площади с хорошей проводимостью.

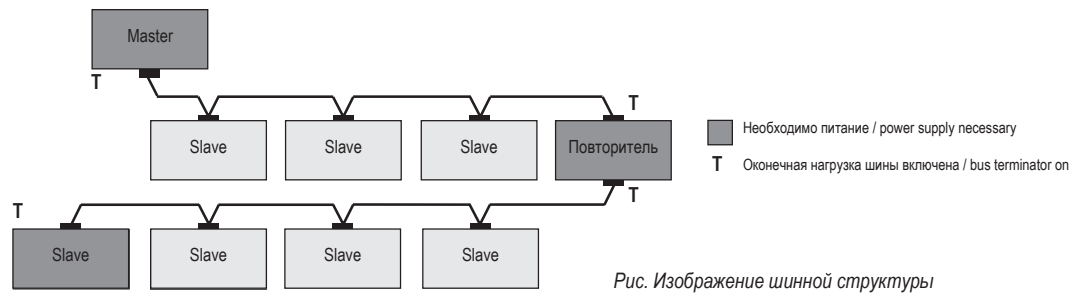

# **USB-интерфейс**

Универсальная последовательная шина (USB) позволяет быстро и просто соединять устройство и компьютер. После установки USB-драйвера через программное обеспечение GridVis можно считывать данные устройства, а также устанавливать обновления прошивки.

ДляUSB-подключения устройства кUSB-интерфейсу компьютера вам понадобиться соединительный кабель USB2.0 со штекерами А/В, который входит в объем поставки.

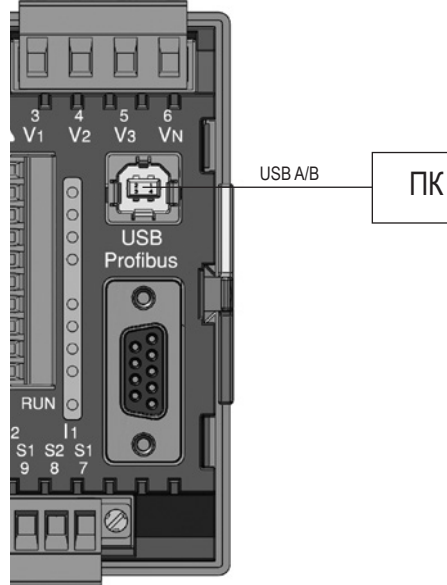

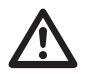

Длина кабеля для USB-соединения не должна превышать 5 м.
# **Интерфейс Profibus (только UMG 96RM-P)**

Этот интерфейс RS-485 в виде 9-контактного гнезда DSub поддерживает протокол Profibus DP V0 Slave.

Для простого подключения входящих и исходящих линий шины его следует соединить с устройством<br>UNG 96RM-P с помошью штекера Profibus. с помошью штекера

Для подключения рекомендуется 9-контактный штекер Profibus, например, фирмы Phoenix типа SUBCON-Plus-ProfiB/AX/SC, арт. № 2744380. (Janitza арт. №: 13.10.539)

> При использовании устройства в системе Profibus адрес устройства задается через параметр 000!

> Скорость передачи данных в системе Profibus распознается автоматически и НЕ устанавливается через адрес 001!

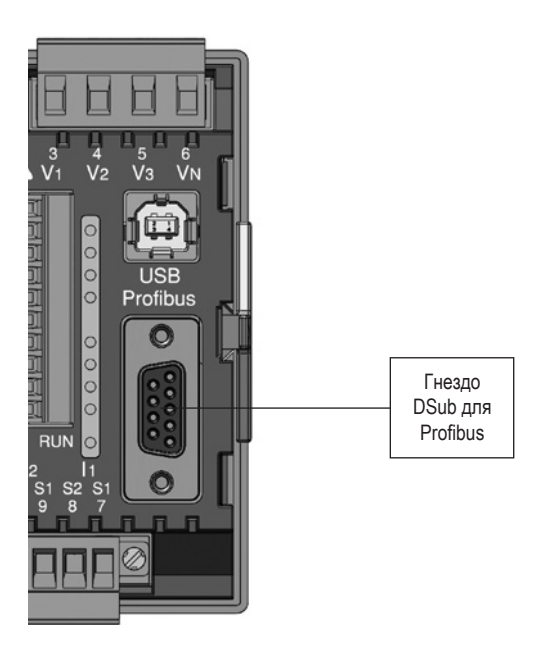

*Рис. UMGUMG 96RM-P с гнездом DSub для Profibus (вид сзади)*

## **Подключение линий шины**

Входящая линия шины подключается к клеммам 1А и 1В штекера Profibus. Дополнительную линию шины для следующего устройства на линии следует подключить к клеммам 2А и 2В. Если на линии нет следующего устройства, то линия шины должна прерываться резистором (с выключателем на ON). Клеммы 2А и 2В при положении переключателя ON отключены для расположенной далее линии шины.

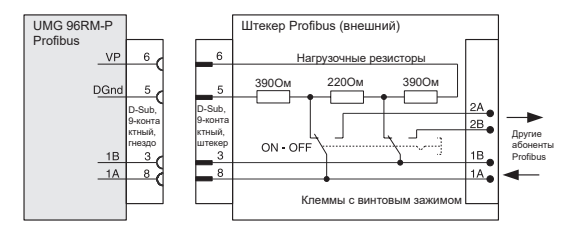

*Рис. Штекер Profibus с нагрузочными резисторами.*

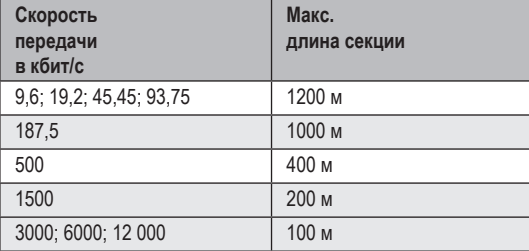

*Табл. Длина секций согласно спецификации Profibus*

# **Цифровые выходы**

UMG 96RM-P или UMG 96RM-CBM имеет 6 цифровых выходов, при этом они подразделяются на две группы: 2 и 4 выхода (см. рисунок справа).

Цифровые выходы, группа 1

- Индикация состояния отображается на дисплее в разделе К1 или К2
- Индикация состояния на дисплее не зависит от активирования инвертирования (размыкающий контакт/замыкающий контакт)

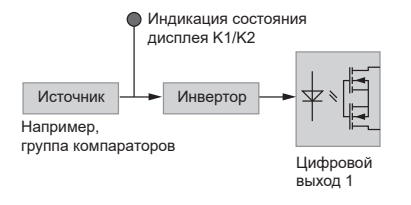

Цифровые выходы, группа 2

• Состояние выходов группы 2 сигнализируется соответствующим светодиодом (см. главу «Светодиодная панель состояния»).

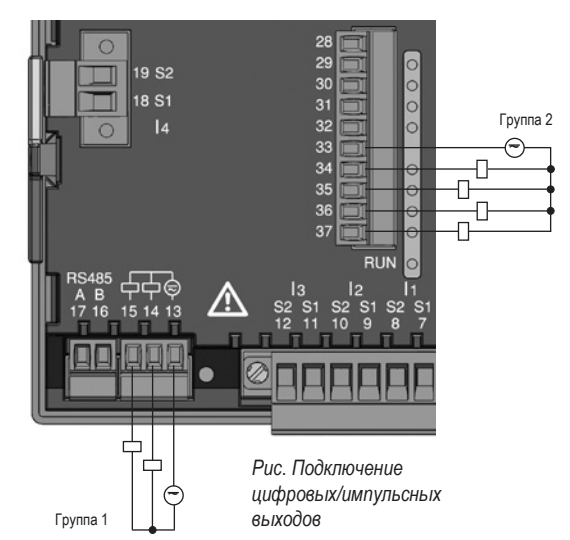

Для отделения этих выходов от электронного блока используется гальваническая развязка через оптопары. Источник питания у цифровых выходов общий.

- Цифровые выходы могут коммутировать нагрузку как по постоянному, так и по переменному току.
- Цифровые выходы **не** защищены от короткого замыкания.
- Линии длиной более 30 м должны быть экранированы.
- Требуется внешнее вспомогательное напряжение.
- Цифровые выходы можно использовать как импульсные.
- Управление цифровыми выходами можно осуществлять по протоколу Modbus.
- Цифровые выходы могут передавать результаты компараторов.

Чтобы измерительный прибор не показывал остаточное напряжение, соедините клемму «13» цифровые выходы устройства, с РЕпроводником вашей системы в качестве рабочего заземления (FE).В качестве провода рабочего заземления используйте провод розового цвета (DIN EN 60445/VDE 0197).

C При использовании цифровых выходов в качестве импульсных остаточная волнистость вспомогательного напряжения (при постоянном токе) должна составлять не более 5 %.

**С Входящее в комплект поставки ПО GridVis**<br>позволяет наглядно настроить функции цифровых выходов. Для использования ПО GridVis требуется соединение между UMG 96RM-P/-CBM и ПК через интерфейс.

40

# **UMG 96RM-P/-CBM**

**Пример подключения постоянного тока**

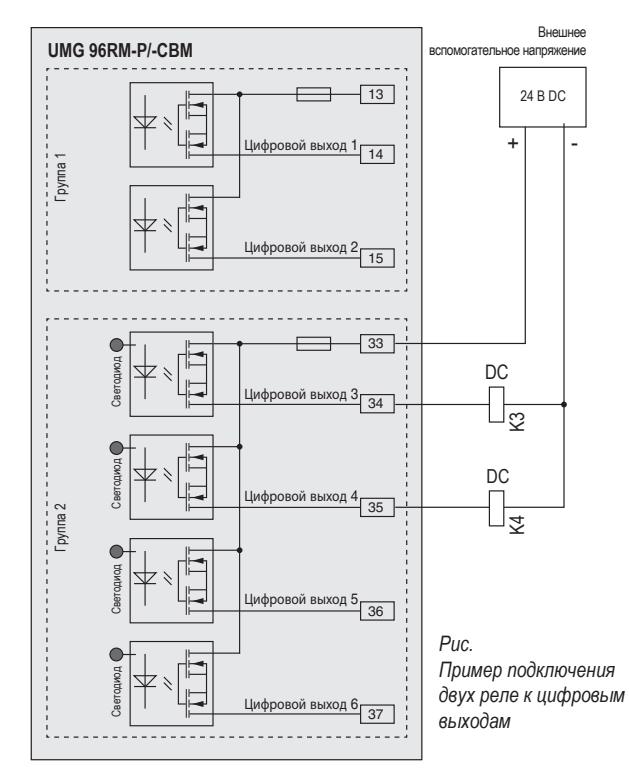

# **Цифровые входы**

Устройство UMG 96RM-P или UMG 96RM-CBM имеет 4 цифровых входа, к которым можно подключить по одному сигнальному датчику.

На цифровом входе распознается входной сигнал, если на него подается напряжение от 10 до 28 В, и при этом сила тока составляет от 1 до 6 мА. Линии более 30 м должны быть экранированы.

Соблюдайте полярность напряжения питания!

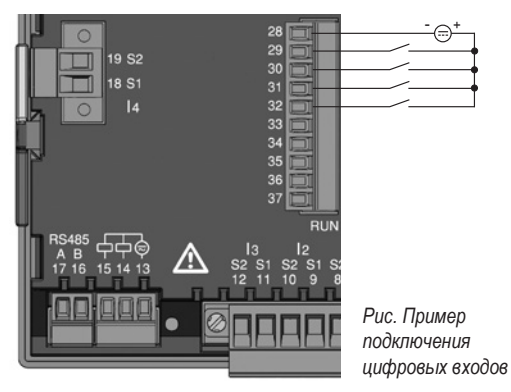

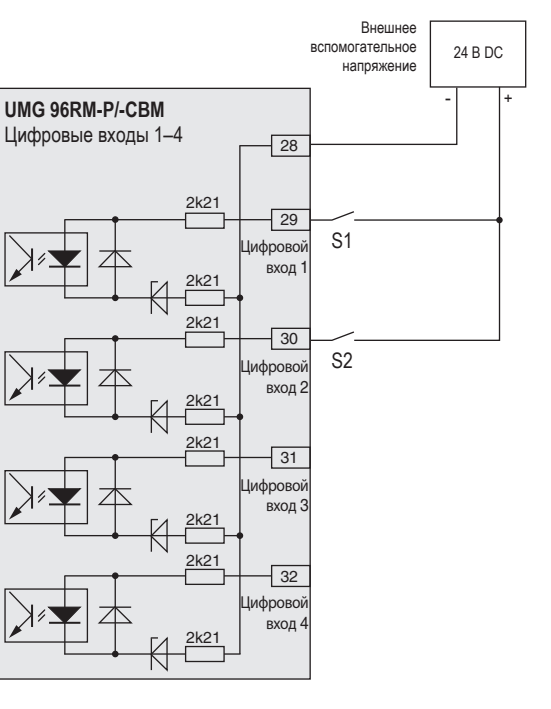

*Рис. Пример подключения внешних коммутационных контактов S1 и S2 к цифровым входам 1 и 2*

# **S0 Импульсный вход**

К каждому цифровому входу можно подключить импульсный датчик S0 согласно DIN EN62053-31.

Для этого необходимо внешнее вспомогательное выходное напряжение в диапазоне от 20 до 28 В пост.тока и сопротивление 1,5 кОм.

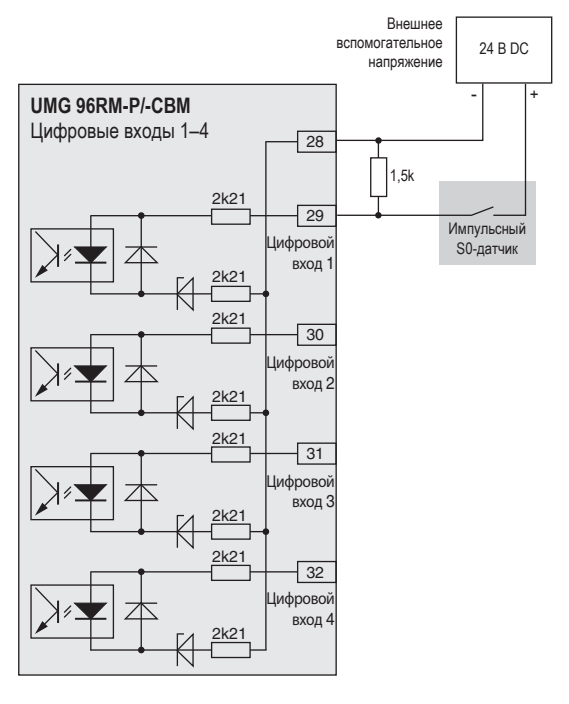

*Рис. Пример подключения импульсного S0-датчика на цифровой вход 1*

# **Светодиодная панель состояния**

На светодиодной панели состояния с обратной стороны устройства отображаются различные состояния входов или выходов.

# *Цифровые входы*

Светодиод, закрепленный за входом, светится зеленым, когда на этот интерфейс поступает сигнал с силой тока мин. 1 мА.

## *Цифровые выходы*

Светодиод, закрепленный за выходом, светится зеленым, если выход активен — независимо от дополнительного подключения к этому интерфейсу.

# *Profibus (только для варианта UMG 96RM-P)*

Светодиод, закрепленный за Profibus, с помощью красного или зеленого света и частоты мигания показывает дополнительную информацию в соответствии с таблицей 5.1.

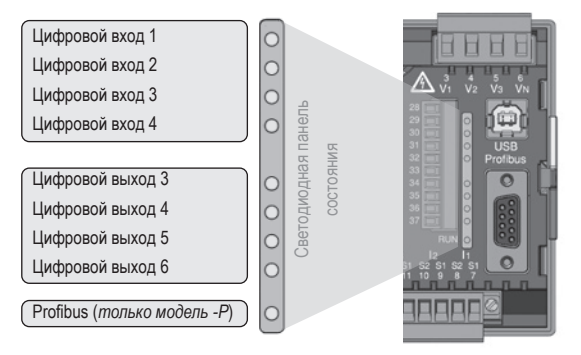

*Рис. Светодиодная панель состояния входов и выходов*

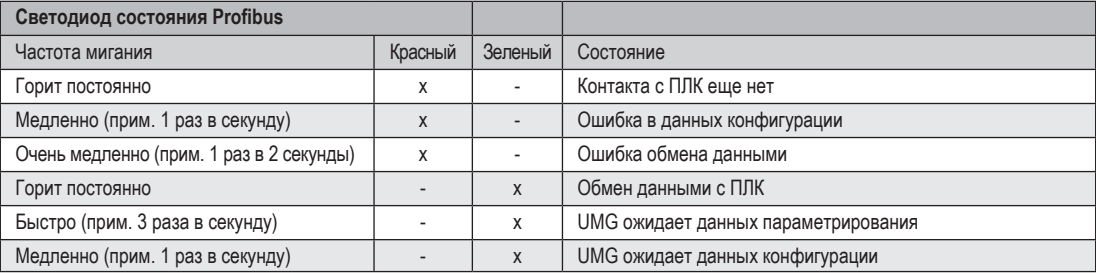

*Табл. 5.1.* Светодиодная панель состояния входов и выходов **х** такивно х такивно х = пассивно х = пассивно х = пассивно

Состояние «UMG ожидает данных «UMG ожидает данных» состояние «UMG ожидает данных<br>конфигурации» наступает также, если ПЛК не подключено.

# **Управление**

Управление устройством UMG 96RM-P/-CBM осуществляется с помощью кнопок 1 и 2. Значения измерения и программируемые данные отображаются на ЖК-дисплее.

Поддерживаются два режима: *режим индикации* и *режим программирования*. Путем установки пароля можно предотвратить случайное изменение программируемых данных.

#### **Режим индикации**

В режиме индикации с помощью кнопок 1 и 2 можно переключаться между запрограммированными параметрами. Заводская настройка позволяет выводить на экран все параметры, включенные в профиль 1. Для каждой индикации измеряемых значений отображается до трех значений измерения. Функция переключения между показателями позволяет попеременно выводить на дисплей выбранные параметры согласно настраиваемому времени.

#### **Режим программирования**

В режиме программирования можно просмотреть и изменить настройки, необходимые для работы устройства UMG 96RM-P/-CBM. Если одновременно нажать кнопки 1 и 2 и удерживать их прим. 1 секунду, появится форма с запросом пароля, после ввода которого происходит переход в режим программирования.

Если пароль не был запрограммирован, то сразу же происходит переход в первое меню программирования. На дисплее режим программирования отмечается текстом «PRG».

Теперь с помощью кнопки 2 можно переключаться между следующими меню программирования:

- трансформатор тока;
- трансформатор напряжения;
- список параметров.

Если в течение 60 секунд в режиме программирования не будет нажато ни одной кнопки или если одновременно нажать кнопки 1 и 2 прим. на 1 секунду, устройство UMG 96RM-P/-CBM вернется в режим индикации.

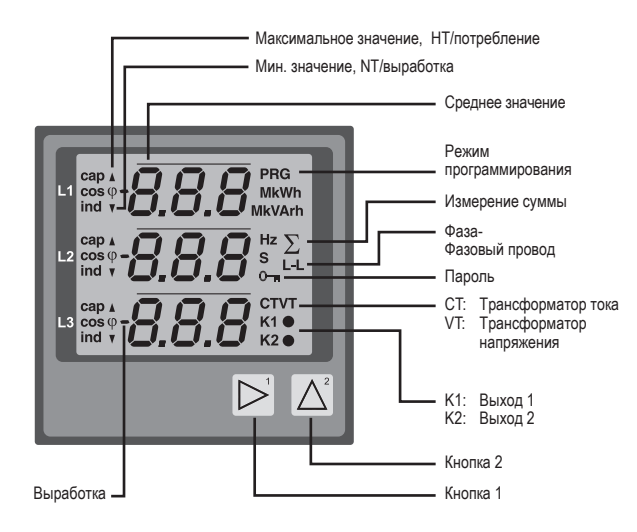

#### **Параметры и значения измерения**

Все параметры, необходимые для работы UMG 96RM-P/-CBM, например, данные трансформатора тока, и подборка часто используемых значений измерения представлены в таблице.

Доступ к большинству адресов можно получить через последовательный интерфейс и с помощью кнопок на UMG 96RM-P/-CBM.

На устройстве можно ввести только первые 3 значимых разряда значения. Значения с большим количеством позиций можно вводить через GridVis.

На устройстве всегда отображаются только первые 3 релевантных позиции значений.

Выбранные значения измерения объединены в профили и могут выводиться на дисплей в режиме индикации с помощью кнопок 1 и 2.

Текущий профиль параметров и текущий профиль смены индикации можно считать и изменить через интерфейс RS485.

#### **Пример индикации параметров**

На дисплее UMG 96RM-P/-CBM значение «001» отображается как содержимое адреса «000». Этот параметр согласно списку отображает адрес устройства (тут «001») UMG 96 RM-P/-CBM в пределах шины.

## **Пример индикации измеряемых значений**

В этом примере на дисплее UMG 96RM-P/- CBM отображаются напряжение L относительно N в каждом случае 230 В. Транзисторные выходы K1 и K2 являются проводящими, и ток может проходить.

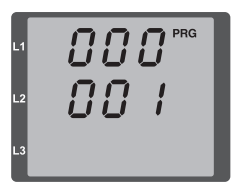

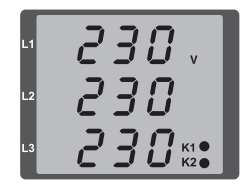

#### **Функции кнопок**

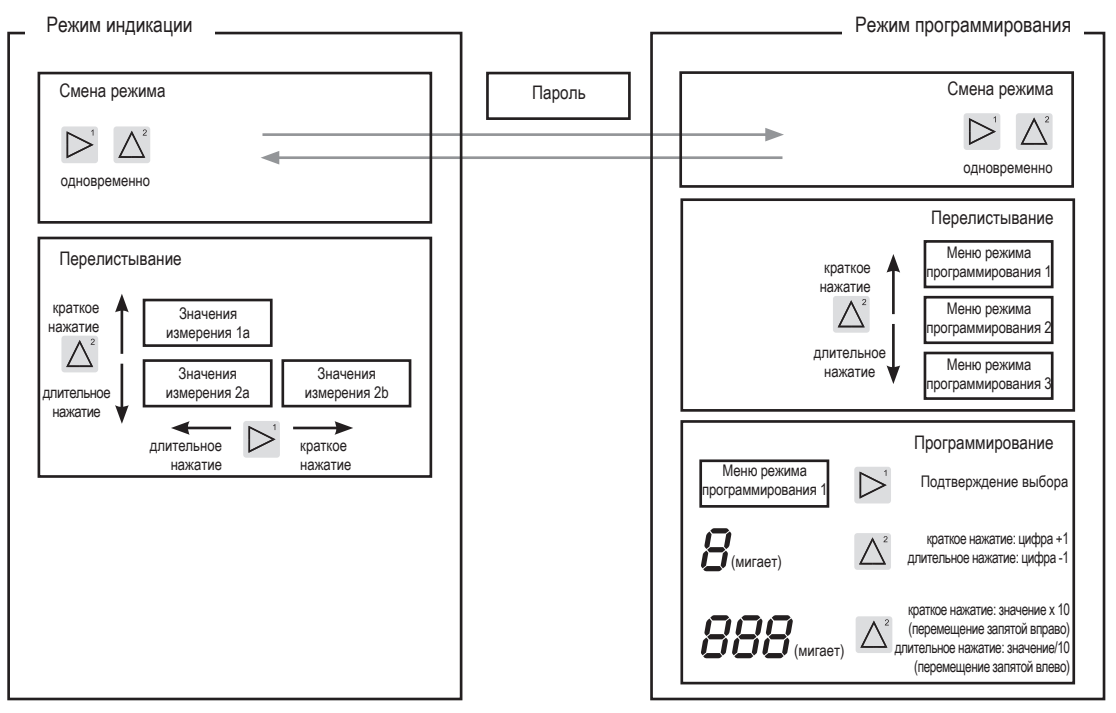

# **Конфигурация**

### **Подача напряжения питания**

Для конфигурирования устройства UMG 96RM-P/-CBM на него должно подаваться напряжение питания.

Параметры напряжения питания для UMG 96RM-P/-CBM можно взять из заводской таблички.

Если на дисплее ничего не отображается, необходимо проверить, соответствует ли рабочее напряжение диапазону номинального напряжения.

### **Трансформаторы тока и напряжения**

Устройство предварительно настроено на трансформатор тока с коэффициентом передачи 5/5 А. Предварительно запрограммированный коэффициент передачи для трансформатора напряжения нужно изменять только после подключения трансформаторов напряжения.

При подключении трансформаторов напряжения учитывайте напряжение измерения, указанное на заводской табличке UMG 96RM-P/-CBM!

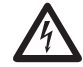

## c **Внимание!**

Несоответствие параметров питания данным на заводской табличке может привести к сбоям в работе устройства и к его выходу из строя.

C Настраиваемое значение 0 для первичных трансформаторов тока не дает полезных рабочих значений, поэтому использовать его нельзя.

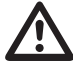

Устройствам, установленным на автоматическое распознавание частоты, нужно около 20 секунд для определения частоты сети. В это время значения измерения не выдерживают гарантированной погрешности измерения.

C Перед вводом <sup>в</sup> эксплуатацию необходимо удалить возможные, связанные с производством показания счетчиков энергии и минимальные/ максимальные значения, а также записи!

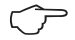

**Трансформаторы тока и напряжения**<br>С помощью программы GridVis, которая входит в комплект поставки, можно запрограммировать коэффициент передачи для каждого из трех входов для измерения тока или напряжения по отдельности. На устройстве можно настроить только коэффициент трансформации соответствующей группы входов для измерения тока и/или входов для измерения напряжения.

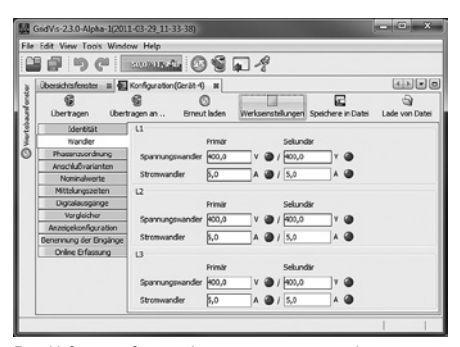

*Рис. Индикация для конфигурирования трансформаторов тока и напряжения в ПО GridVis*

#### **Программирование трансформаторов тока**

Переход в режим программирования

- Переход в режим программирования осуществляется путем одновременного нажатия кнопок 1 и 2. Если был задан пароль пользователя, появляется запрос на ввод пароля с цифрами «000». Первая цифра пароля пользователя мигает, ее можно изменить с помощью кнопки 2. При нажатии кнопки 1 выбирается и мигает следующая цифра. Если введена правильная комбинация цифр или если пароль не был запрограммирован, происходит переход в режим программирования.
- Появляется символ для режима программирования PRG и для трансформатора тока CT.
- Чтобы подтвердить выбор, используйте кнопку 1.
- Первая цифра диапазона первичного тока мигает.

Ввод первичного тока для трансформатора тока

- Измените мигающую цифру с помощью кнопки 2.
- С помощью кнопки 1 выберите следующую цифру, которую нужно изменить. Выбранная цифра мигает. Когда мигает все число, можно переместить запятую с помощью кнопки 2.

Ввод вторичного тока для трансформатора тока

- Для вторичного тока можно настроить только два значения: 1 А или 5 А.
- Выберите вторичный ток с помощью кнопки 1.
- Измените мигающую цифру с помощью кнопки 2.

Выход из режима программирования

• Для выхода из режима программирования одновременно нажмите кнопки 1 и 2.

#### **Программирование трансформаторов напряжения**

- Перейдите, как описано, в режим программирования. Появляется символ для режима программирования PRG и для трансформатора тока CT.
- С помощью кнопки 2 осуществляется переключение на настройку трансформаторов напряжения.
- Чтобы подтвердить выбор, используйте кнопку 1.
- Первая цифра диапазона ввода первичного напряжения мигает. Аналогично соотношению первичного и вторичного тока можно настроить соотношение первичного и вторичного напряжения.

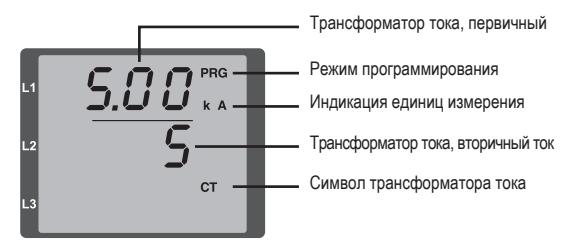

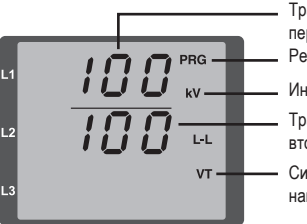

- Трансформатор напряжения, первичный
- Режим программирования
- Индикация единиц измерения
- Трансформатор напряжения, вторичное напряжение
- Символ трансформатора напряжения

# **Программирование параметров**

Переход в режим программирования

- Перейдите, как описано, в режим программирования. Появляется символ для режима программирования PRG и для трансформатора тока CT.
- С помощью кнопки 2 осуществляется переключение на настройку трансформаторов напряжения. При повторном нажатии кнопки 2 отображается первый параметр из списка.

## Изменение параметров

- Подтвердите выбор с помощью кнопки 1.
- Отображается последний выбранный адрес со своим значением.
- Первая цифра адреса мигает, ее можно изменить с помощью кнопки 2. С помощью кнопки 1 выбирается цифра. А изменить цифру можно опять же с помощью кнопки 2.

### Изменение значения

• После выбора требуемого адреса с помощью кнопки 1 выбирается цифра значения, а с помощью кнопки 2 подтверждается.

Выход из режима программирования

• Для выхода из режима программирования одновременно нажмите кнопки 1 и 2.

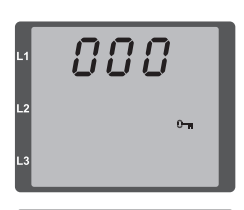

*Рис. Запрос на ввод пароля* Если задан пароль, его можно ввести с помощью кнопок 1 и 2.

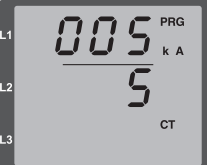

*Рис. Режим программирования трансформаторов тока* С помощью кнопок 1 и 2 можно изменить первичный и вторичный ток (см. стр. 52).

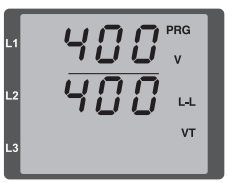

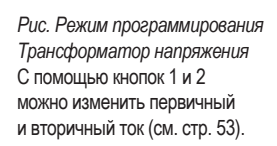

 $\boldsymbol{G}\boldsymbol{G}\boldsymbol{G}^{\text{enc}}$ 00 i

*Рис. Режим программирования Индикация параметров* С помощью кнопок 1 и 2 можно изменять отдельные параметры (см. стр. 48).

# **Адрес устройства (адрес 000)**

Если несколько устройств соединено друг с другом через интерфейс RS485, ведущее устройство может отличать их только по адресам. Поэтому в пределах сети у каждого устройства должен быть свой адрес. Адреса можно задавать в диапазоне от 1 до 247.

> Настройка адресов устройств ограничена диапазоном от 0 до 255. Значения 0 и 248-255 зарезервированы, их использование невозможно.

# **Скорость передачи данных (адрес 001)**

Для интерфейсов RS485 настраивается общая скорость передачи данных. Скорость передачи данных необходимо выбирать одинаковую для всей сети. По адресу 003 можно установить количество стоповых битов (0 = 1 бит, 1 = 2 бита).Информационные биты (8) предустановлены и изменению не подлежат.

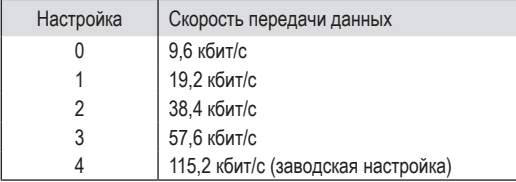

#### **Среднее значение**

Для показателей тока, напряжения и мощности за настраиваемый период рассчитываются средние значения. Средние значения отображаются с помощью поперечной черты над значением измерения.

Время расчета среднего значения можно выбрать из списка с 9 фиксированными значениями.

**Время расчета среднего значения тока (адрес 040) Время расчета среднего значения мощности (адрес 041) Время расчета среднего значения напряжения (адрес 042)**

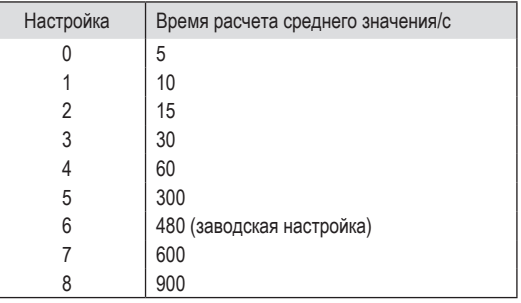

#### **Метод усреднения**

Используемый экспотенциальный метод усреднения после установленного времени расчета среднего значения достигает как минимум 95 % показателя.

#### **Мин. и макс. значения**

Каждые 10/12 периодов измеряются и рассчитываются все значения измерения. Для большинства значений измерения определяются минимальные и максимальные значения.

Минимальное значение — это наименьшее значение измерения, полученное с последнего удаления. Максимальное значение это наибольшее значение измерения, полученное с последнего удаления. Все минимальные и максимальные значения сравниваются со значениями измерения и перезаписываются при выходе за установленные границы.

Минимальные и максимальные значения каждые 5 минут сохраняются в EEPROM без указания даты и времени. Из-за этого при исчезновении рабочего напряжения могут потеряться только минимальные и максимальные значения за последние 5 минут.

#### **Удаление минимальных и максимальных значений (адрес 506)**

Если по адресу 506 записать значение «001», будут удалены все минимальные и максимальные значения.

# **Частота сети (адрес 034)**

Для автоматического определения частоты сети на вход для измерения напряжения V1 должно подаваться напряжение L1-N более 10 В эфф.

Затем на основе частоты сети рассчитывается частота сканирования входов для измерения тока и напряжения.

Если измеряемое напряжение отсутствует, то определение частоты сети и расчет частоты сканирования будут невозможны. На экран выводится квитируемое сообщение об ошибке «500». Напряжение, ток и все остальные значения на их основе рассчитываются на основе последнего измерения частоты или возможных соединений линий. Однако эти показатели больше не соответствуют указанной точности.

Когда появляется возможность повторного измерения частоты, сообщение об ошибке исчезает примерно через 5 секунд после появления напряжения.

Ошибка не отображается, если задана фиксированная частота.

Диапазон настройки: 0, 45...65

0 = автоматическое определение частоты.

Частота сети определяется на основе измеряемого напряжения.

45...65 = фиксированная частота

Частота сети устанавливается предварительно и не подлежит изменению.

# **Счетчик энергии**

В устройстве UMG 96RM-P/-CBM есть счетчики активной, реактивной и полной энергии.

# **Считывание значения активной энергии**

Активная энергия, сумма

*В этом примере* активная энергия *составляет: 12 345 678 кВт·ч*

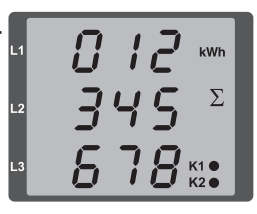

*В этом примере* активная энергия *составляет: 134 178 кВт·ч*

**OOO** kWh  $134$ 178%

#### **Высшие гармоники**

Высшие гармоники представляют собой целое число, кратное основной частоте.

В устройстве UMG 96RM-P/-CBM основная частота напряжения должно находиться в диапазоне от 45 до 65 Гц. Это основная частота используется при расчете высших гармоник напряжения и тока.

Устройство фиксирует высшие гармоники максимум в 40 раз выше основной частоты.

Высшие гармоники для тока указываются в амперах, а для напряжения в вольтах.

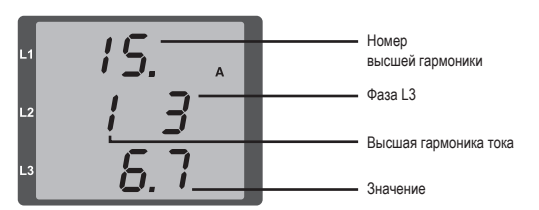

*Рис. Индикация 15-й высшей гармоники тока в фазе L3 (пример).*

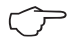

C Заводская настройка не предусматривает отображение высших гармоник.

#### **Содержание высших гармоник, коэффициент суммарных гармонических искажений**

Коэффициент суммарных гармонических искажений (THD) это отношение эффективного значения высших гармоник к эффективному значению основного колебания.

Содержание высших гармоник тока, THDI:

$$
THD_{1} = \frac{1}{|I_{fund}|} \sqrt{\sum_{n=2}^{M} |I_{n.Harm}|^{2}}
$$

Содержание высших гармоник напряжения, THDU:

$$
THD_{U} = \frac{1}{\left|U_{\text{fund}}\right|} \sqrt{\sum_{n=2}^{M} \left|U_{n\text{.Ham}}\right|^{2}}
$$

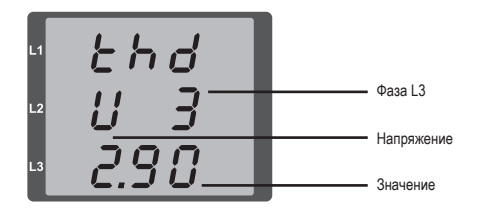

*Рис. Индикация содержания высших гармоник THD напряжения фазы L3 (пример)*

#### **Переключение между показателями**

Каждые 10/12 периодов рассчитываются все значения измерения и один раз в секунду запрашиваются в параметрах. Для запроса параметров доступно два метода:

- автоматическое меняющееся отображение выбранных параметров здесь обозначается как переключение между показателями;
- выбор индикации измеряемых значений с помощью кнопок 1 и 2 из предварительно выбранного профиля индикации.

Оба метода доступны одновременно. Переключение между показателями активно тогда, когда запрограммирована минимум одна индикация измеряемых значений и запрограммировано время перехода более 0 с.

Путем нажатия кнопки можно осуществлять переход между параметрами, вошедшими в выбранный профиль индикации. Если не нажимать кнопки в течение примерно 60 секунд, активируется автоматическое переключение между показателями, и будут по очереди отображаться значения измерения из параметров, запрограммированных в выбранном профиле смены индикации.

# **Время перехода (адрес 039)**

Диапазон настройки: 0... 60 с

Если настроено 0 секунд, то переключение между показателями, выбранными для переключения, не происходит.

Время перехода действует для всех профилей смены индикации.

**Профиль смены индикации (адрес 038)** 

Диапазон настройки: 0... 3

- 0 профиль смены индикации 1, закрепленный.
- 1 профиль смены индикации 2, закрепленный.
- 2 профиль смены индикации 3, закрепленный.
- 3 клиентский профиль смены индикации.

#### **Параметры**

После восстановления напряжения в сети устройство UMG 96RM-P/-CBM показывает первый блок значений изменения из текущего профиля индикации. Чтобы выбор отображаемых значений измерения был наглядным, на заводе для индикации измеряемых значений предварительно запрограммирована для вывода только часть из них. Когда нужно выводить на дисплей UMG 96RM-P/-CBM другие значения измерения, можно выбрать другой профиль индикации.

# **Профиль индикации (адрес 037)**

Диапазон настройки: 0... 3

0 — профиль индикации 1, постоянно закрепленный.

1 — профиль индикации 2, постоянно закрепленный.

- 2 профиль индикации 3, постоянно закрепленный.
- 3 клиентский профиль индикации.

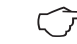

C Специфические клиентские профили (профиль смены индикации и профиль индикации) можно программировать только с помощью ПО GridVis.

|                                             | Grafike 3.1.12002-11-20.09 54-475 (Regerit)                                                        |                                          |  |                                    |  |                                  |  | <b>KINDING</b> |
|---------------------------------------------|----------------------------------------------------------------------------------------------------|------------------------------------------|--|------------------------------------|--|----------------------------------|--|----------------|
| Datei Bearbeiten Armicht Edive: Fander Höfe |                                                                                                    |                                          |  |                                    |  |                                  |  |                |
| 9990977                                     |                                                                                                    |                                          |  |                                    |  |                                  |  |                |
| El territoriano esperante al                |                                                                                                    |                                          |  |                                    |  |                                  |  | 国国国国           |
|                                             | O                                                                                                  |                                          |  | a                                  |  |                                  |  |                |
| Cherksger an<br><b>Berkapen</b>             | Eineutladen                                                                                        | <b>Weiterreteknom Sprichere in Cates</b> |  | Listin was Dated                   |  |                                  |  |                |
| <b>Internation</b>                          |                                                                                                    |                                          |  |                                    |  |                                  |  |                |
| Wandas                                      | LCD Einstellungen                                                                                  |                                          |  | 1010 0.10                          |  |                                  |  |                |
| Platermanthung                              | Anatigmientrast                                                                                    |                                          |  |                                    |  |                                  |  |                |
| typothius pywramtery                        | Helidert                                                                                           |                                          |  | 6个 每 件号                            |  |                                  |  |                |
| <b>Newportanese</b>                         | Relevante Sponnung (Ste Antoige des 1960s und der Hammmachen wed von dieser Eineträung beerflusst) |                                          |  |                                    |  |                                  |  |                |
| <b>HELL/AGENT</b>                           | 4612                                                                                               |                                          |  |                                    |  |                                  |  |                |
| full and management as a where              |                                                                                                    |                                          |  |                                    |  |                                  |  |                |
| Spechorkonfigurator                         | CH.                                                                                                |                                          |  |                                    |  |                                  |  |                |
| 248                                         | teache constatuto                                                                                  |                                          |  |                                    |  |                                  |  |                |
| Distannomor<br><b>Cicitalausginos</b>       | Anaspatra@aumahim                                                                                  | metta                                    |  | - 9                                |  |                                  |  |                |
| Verdricher                                  | Profit for automatischen Aronigenmalnunt eurositien : Postil 1                                     |                                          |  | - 4                                |  |                                  |  |                |
| <b>Fuldhas Frafts</b>                       |                                                                                                    |                                          |  |                                    |  |                                  |  |                |
| <b>Announcedurance</b>                      | c/o @ (), so seunder, b-abostrated<br>Jot fur submotechen Anzogenwochsel                           |                                          |  |                                    |  |                                  |  |                |
| <b>Bonovnung der Eingänge</b>               | <b>Install disease providence Profit</b>                                                           |                                          |  |                                    |  |                                  |  |                |
|                                             | <b>Anaskaport auto View</b>                                                                        |                                          |  |                                    |  |                                  |  |                |
|                                             |                                                                                                    |                                          |  |                                    |  |                                  |  |                |
|                                             | Ale Anniperatual aller                                                                             | Alle Ananigen ausschaften                |  |                                    |  |                                  |  |                |
|                                             |                                                                                                    |                                          |  | e s                                |  | O <sub>1</sub>                   |  | ٠              |
|                                             |                                                                                                    |                                          |  |                                    |  |                                  |  | isi            |
|                                             | <b>Herowood</b><br>Spermano LAC                                                                    | <b>PEInform</b><br>Surrout LM            |  | <b>Hashwhard</b><br>Surround Ltd.  |  | Magnutum 1<br>Spencera L140      |  |                |
|                                             | Spannano/J.M.                                                                                      | Sourmund L2-N                            |  | Sinarmung L2-NI                    |  | Spannerig (24)                   |  |                |
|                                             | Spanwig(,3A)                                                                                       | Spannung LS/N                            |  | Sciences LT-N                      |  | Spanning LT-61                   |  |                |
|                                             | Z Arasoc drivert                                                                                   | 73 Annual Millwert                       |  | 7 MARGE MEVALE                     |  | T-Analog allkaart                |  |                |
|                                             | 62                                                                                                 | 52                                       |  | c s                                |  | 0.2                              |  |                |
|                                             |                                                                                                    |                                          |  |                                    |  |                                  |  |                |
|                                             | <b>Pip suspensive</b>                                                                              | PESSING                                  |  | <b>Harington</b>                   |  | <b>Haunsburg</b>                 |  |                |
|                                             | Sawyunel.243<br>Sammune(L312)                                                                      | Sterwood E24.1<br>Sterwund L31.2         |  | Sharrause (24.1)<br>Sharmune L14.2 |  | Seminane (24.1)<br>Semment L14.2 |  |                |
|                                             | Servize(.143)                                                                                      | Sterward L1-L3                           |  | Sternute L14.3                     |  | Seemweek L14.3                   |  |                |
|                                             | TArpital AS-NO                                                                                     | [7] Analige alcoher;                     |  | [7] Browing aldread                |  | D'Arokoi altillat                |  |                |
|                                             | r I                                                                                                | $\overline{\phantom{a}}$                 |  |                                    |  |                                  |  |                |
|                                             |                                                                                                    |                                          |  |                                    |  |                                  |  |                |

*Рис. Индикация настройки профиля в ПО GridVis*

# C **Настройка профиля**

Все профили (профили смены индикации и профиль индикации) наглядно представлены в ПО GridVis, которое входит в комплект поставки. В ПО профили можно настроить, изменив конфигурацию устройства; дополнительно можно запрограммировать специфические клиентские профили индикации.

Для использования ПО GridVis требуется соединение между UMG 96RM-P/-CBM и ПК через последовательный интерфейс (RS485). Для этого нужен интерфейсный преобразователь RS485/232, арт. №. 15.06.015, или RS485/USB, арт. №. 15.06.025.

#### **Пароль пользователя (адрес 050)**

Чтобы предотвратить случайное изменение программируемых данных, можно задать пароль пользователя. Переход в режим программирования будет возможен только после ввода правильного пароля пользователя.

Устройство поставляется с завода без пароля пользователя. В этом случае меню пароля пропускается, и сразу происходит переход в меню трансформаторов тока.

Если пароль пользователя был задан, появляется меню пароля с индикацией «000».

Первая цифра пароля пользователя мигает, ее можно изменить с помощью кнопки 2. При нажатии кнопки 1 выбирается и мигает следующая цифра.

Только после ввода правильной комбинации цифр можно попасть в меню программирования трансформатора тока.

# **Что делать при утере пароля**

Если вы забыли пароль, вы можете удалить его только с помощью ПО GridVis.

Для этого соедините устройство UMG96RM-P/-CBM с ПК через подходящий для этого интерфейс. Дополнительную информацию можно найти в справке по GridVis.

#### **Аннулирование счетчиков энергии (адрес 507)**

Аннулировать показатели счетчиков активной, полной и реактивной энергии можно только вместе.

Чтобы удалить показатели счетчиков энергии, присвойте адресу 507 значение «001».

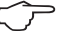

 $\circledcirc$ 

C Перед вводом <sup>в</sup> эксплуатацию необходимо удалить возможные, связанные с производством показания счетчиков энергии и минимальные/максимальные значения, а также записи!

При аннулировании счетчиков энергии их данные в устройстве теряются.

Чтобы избежать возможной потери данных, загрузите эти показатели перед аннулированием счетчиков с помощью программы GridVis и сохраните.

## **Направление вращающегося поля**

Направление вращающегося поля напряжений и частота фазы L1 отображаются на дисплее.

Направление вращающегося поля показывает последовательность фаз в сетях трехфазного тока. Обычно используется «правое вращающееся поле».

В устройстве UMG 96RM-P/-CBM последовательность фаз проверяется на входах для измерения напряжения и отображается на дисплее. Движение цепочки знаков по часовой стрелке означает «правое вращающееся поле», а движение против часовой стрелки — «левое вращающееся поле».

Направление вращающегося поля определяется только после полноценного подключения входов измеряемого и рабочего напряжения. При отсутствии одной фазы или подключении двух одинаковых фаз направление вращающегося поля не определяется и цепочка символов на дисплее не двигается.

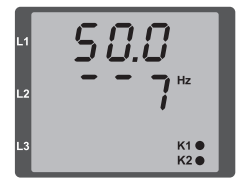

*Рис. Индикация частоты сети (50,0) и направления вращающегося поля*

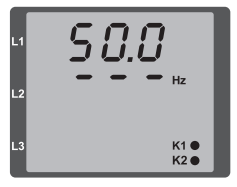

*Рис. Направление вращающегося поля не установлено*

# **Контрастность ЖК-дисплея (адрес 035)**

Смотреть на ЖК-дисплей лучше снизу. Пользователь может подобрать контрастность ЖК-дисплея. Настройка контрастности возможна в диапазоне от 0 до 9 с шагом в 1 единицу.

> 0 = символы очень светлые 9 = символы очень темные

Заводская настройка: 5

#### **Фоновая подсветка**

Фоновая подсветка обеспечивает хорошую читабельность ЖКдисплея в условиях плохой видимости. Пользователь может изменять яркость в диапазоне от 0 до 9 с шагом в 1 единицу.

UMG 96RM имеет два различных вида фоновой подсветки:

— рабочее освещение;

— освещение в режиме ожидания.

Рабочее освещение (адрес 036):

Рабочее освещение активируется нажатием кнопки или при перезапуске.

Освещение в режиме ожидания (адрес 747)

Активация этой фоновой подсветки выполняется по истечению свободно выбираемого периода времени (адрес 746). Если в течение этого периода времени не нажать какую-либо кнопку, то устройство переключается на освещение в режиме ожидания. При нажатии на кнопки 1–3 устройство переключается на рабочее освещение и установленный период времени запускается заново.

Если значения яркости для обоих видов освещения одинаковы, то переход от фоновой подсветки к освещению в режиме ожидания и обратно не распознается.

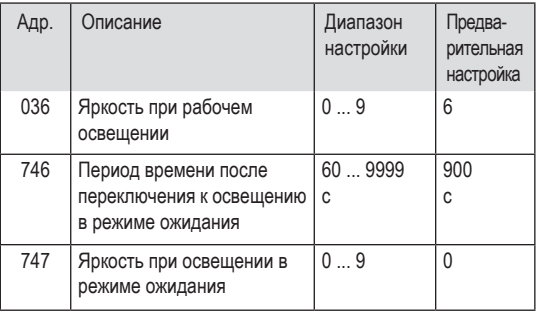

**Регистрация времени**

UMG 96RM-P/-CBM регистрирует время работы в часах и общее время работы каждого компаратора, при этом время

- работы измеряется с разрешением 0,1 ч и отображается в часах, а/или
- общее время работы компараторов отображается в секундах (при достижении значения 999 999 с значение отображается в часах).

Для вывода в виде параметров каждому значению времени присвоены номера от 1 до 6:

нет номера = счетчик часов работы

- 1 = общее время работы, компаратор 1A
- 2 = общее время работы, компаратор 2A 3 = общее время работы, компаратор 1B
- 4 = общее время работы, компаратор 2B
- 5 = общее время работы, компаратор 1C
- 6 = общее время работы, компаратор 2C

Максимальное значение индикации измеряемых значений составляет 99999,9 ч (= 11,4 года).

0 = минимальная яркость, 9 = максимальная яркость

# **Счетчик часов работы**

Счетчик часов работы измеряет время, в течение которого устройство UMG 96RM-P/-CBM фиксирует и отображает значения измерения.

Время работы в часах измеряется с разрешением 0,1 ч и отображается в часах. Сброс счетчика часов работы невозможен.

# **Общее время работы компараторов**

Общее время работы одного компаратора представляет собой сумму всех значений времени для одного нарушения предельного значения в результате компаратора.

Общее время работы компараторов можно сбросить только с помощью программы GridVis. Сброс осуществляется для всех значений общего времени работы.

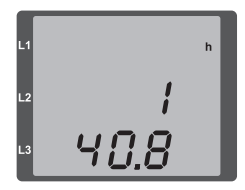

*Рис. Индикация измеряемых значений счетчика часов работы*

*Счетчик часов работы устройства UMG 96RM*-P/-CBM *показывает число 140,8 ч. Это соответствует 140 часам и 80 промышленным минутам. 100 промышленных минут соответствуют 60 обычным минутам. Соответственно, в этом примере 80 промышленных минут равны 48 минутам.*

# **Серийный номер (адрес 754)**

Отображаемый устройством UMG 96RM-P/-CBM серийный номер — 6-значный и является частью серийного номера, указанного на заводской табличке.

Изменение серийного номера невозможно.

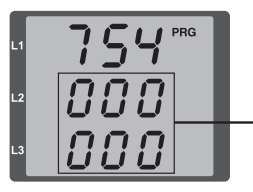

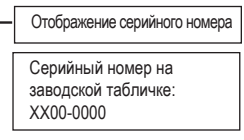

# **Релиз ПО (адрес 750)**

Программное обеспечение для UMG 96RM-P/-CBM непрерывно улучшается и расширяется. Версия ПО в устройстве обозначается с помощью 3-разрядного числа, релиза ПО. Пользователь не может изменить номер релиза ПО.

# **«Контрольная стрелка» Максимальное среднее значение через n минут**

«Контрольная стрелка» описывает максимальное среднее значение измеренной величины через определенный период.

Настройка периода выполняется установкой параметра, через программное обеспечение GridVis или цифровой вход 1.

При этом запускается синхронизация посредством внутренних часов (настраивается с помощью параметра 206 или на полный час) или по желанию через цифровой вход 1. Если синхронизация выполняется через цифровой вход, то необходимо установить время захватывания!

Всегда сохраняются три максимальных значения из 15 характеристик временной метки. Дополнительно максимальные значения характеристик можно вызвать через дисплей устройства.

Характеристики:

- Ток в отдельных фазах L1.. L3
- Активная мощность (потребление/выработка) в отдельных фазах L1.. L3
- Активная мощность (потребление/выработка), сумма
- Полная мощность в отдельных фазах L1...L3
- Полная мощность, сумма

C Обращайте внимание, что еще **до усреднения** значения делятся на положительные и отрицательные!

При расчете суммы сначала рассчитывается сумма отдельных фаз, **и только потом** значения разделяются на положительные и отрицательные!

Сброс максимальных значений осуществляется посредством функции «Удаление мин/макс. значений» с помощью программного обеспечения GridVis, через протокол Modbus или на дисплее посредством установки соответствующего параметра (параметр 506: настройка с 0 на 1).

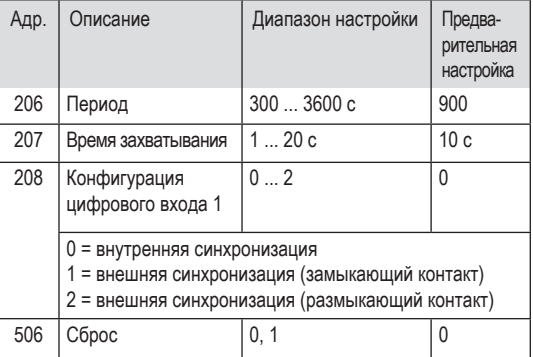

# **Записи**

В заводских предварительных настройках UMG 96RM-P и UMG 96RM-CBM предварительно сконфигурированы 2 записи. Подбор и расширение этих записей происходит при помощи ПО GridVis.

- Минимальный интервал для записей составляет 1 минуту.
- Максимально возможно 4 записи с 100 значениями измерения каждая.

# **Запись 1:**

С интервалом 15 минут происходит запись следующих показателей:

- Эффективное напряжение L1
- Эффективное напряжение L2
- Эффективное напряжение L3
- Эффективный ток L1
- Эффективный ток L2
- Эффективный ток L3
- Эффективный ток, сумма L1…L3
- Активная мощность L1
- Активная мощность L2
- Активная мощность L3
- Активная мощность, сумма L1…L3
- Полная мощность L1
- Полная мощность L2
- Полная мощность L3
- Полная мощность, сумма L1…L3
- cos phi (мат.) L1
- cos phi (мат.) L2
- cos phi (мат.) L3
- cos phi (мат.), сумма L1…L3
- Реактивная мощность, основное колебание L1
- Реактивная мощность, основное колебание L2
- Реактивная мощность, основное колебание L3
- Реактивная мощность, основное колебание, сумма L1…L3

Для каждого значения измерения дополнительно записывается среднее, минимальное и максимальное значения.

# **Запись 2:**

С интервалом 1 час происходит запись следующих показателей:

- Активная энергия, сумма L1…L3
- Индуктивная реактивная энергия, сумма L1…L3

# **Ввод в эксплуатацию**

### **Подача напряжения питания**

- Параметры напряжения питания UMG 96RM-P/-CBM приведены на заводской табличке.
- После включения напряжения питания UMG 96RM-P/-CBM сразу же показывает первую индикацию измеряемых значений.
- Если на дисплее ничего не отображается, необходимо проверить, соответствует ли напряжение питания диапазону номинального напряжения.

# **Подача напряжения измерения**

- Измерение напряжения в сетях с номинальным напряжением выше 300 В перем. тока относительно земли должно осуществляться через трансформатор напряжения.
- После подачи измеряемого напряжения значения измерения для напряжения L-N и L-L на устройстве UMG 96RM-P/-CBM должны совпадать со значениями на входе для измерения напряжения.

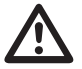

**1. Внимание!**<br>• Напряжение и ток, выходящие за пределы<br>• попустимого диапазона измерения могут допустимого диапазона измерения, могут привести к нанесению вреда здоровью людей и разрушению устройства.

## **Подача измеряемого тока**

Устройство UMG 96RM-P/-CBM рассчитано на подключение трансформаторов тока на …/1 А и …/5 А.

Через входы для измерения тока измеряется только переменный ток, измерение постоянного тока невозможно.

Замкните накоротко все выходы трансформатора тока, кроме одного. Сравните ток, который показывает UMG 96RM-P/-CBM, с подаваемым током.

Ток, показываемый устройством UMG 96RM-P/-CBM, с учетом коэффициента передачи трансформатора тока должен совпадать со входным током.

Для входов, замкнутых накоротко, устройство UMG 96RM-P/- CBM должно показывать значение примерно ноль ампер.

Коэффициент передачи трансформатора тока на заводе настроен на 5/5 А и должен при необходимости подбираться под используемые трансформаторы тока.

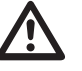

**Внимание!**<br>• Несоответствие параметров питания данным<br>• на заволской табличке может привести к сбоям на заводской табличке может привести к сбоям в работе устройства и к его выходу из строя.

**ENTERNATA HERRY CONSTRUMERENT BRITTEN SUPERENT SUPERENT PROPER SUPERENT APPROXIMATE DESCRIPTION APPROXIMATE DESCRIPTION APPROXIMATE DESCRIPTION APPROXIMATE DESCRIPTION APPROXIMATE DESCRIPTION APPROXIMATE DESCRIPTION APPR** для измерения постоянного напряжения.

## **Направление вращающегося поля**

Проверьте напряжение вращающегося поля на индикации измеряемых значений UMG 96RM-P/-CBM.

Обычно используется «правое» вращающееся поле.

# **Проверка фаз**

Закрепление фаз за трансформаторами тока правильное, если при замкнутой накоротко вторичной обмотке трансформатора тока устройство UMG 96RM-P/-CBM показывает падение тока на соответствующей фазе до 0 А.

## **Контроль измерения мощности**

Замкните накоротко все выходы трансформаторов тока, кроме одного, и проверьте показанные значения мощности.

Устройство UMG 96RM-P/-CBM должно показывать мощность только на фазе, на которой вход трансформатора тока не замкнут накоротко. Если это не так, проверьте подключение напряжения измерения и тока измерения.

Если активная мощность правильная, но перед ее значением стоит минус, причины может быть две:

- перепутаны соединения S1(k) и S2(l) на трансформаторе тока;
- активная энергия поступает в сеть.

### **Проверка измерения**

Если все входы для измерения напряжения и тока правильно подключены, то единичная и суммарная мощность рассчитывается правильно.

# **Проверка единичной мощности**

Если трансформатор тока закреплен не за той фазой, то значение мощности, полученное устройством, будет неправильным. Закрепление фазы за трансформатором на UMG 96RM-P/-CBM правильное, если между фазовым проводом и соответствующим трансформатором тока (первичным) отсутствует напряжение. Чтобы убедиться, что фазовый провод на входе для измерения напряжения закреплен за правильным трансформатором тока, можно замкнуть накоротко вторичную обмотку соответствующего трансформатора. Тогда полная мощность, показываемая устройством UMG 96RM-P/ -CBM, для этой фазы должна быть равна нулю.

Если полная мощность отображается правильно, но активная мощность со знаком «–», то клеммы трансформатора тока перепутаны местами или мощность подается на предприятие энергоснабжения.

# **Проверка суммарной мощности**

Если все значения напряжения, тока и мощности для фаз отображаются правильно, то значения суммарной мощности, замеренные устройством UMG 96RM-P/-CBM, также должны быть правильными. Для подтверждения необходимо сравнить значения суммарной мощности, замеренные устройством UMG 96RM-P/-CBM, с показателями энергии на счетчиков активной и реактивной мощности, установленных на линии питания.

# **Интерфейс RS485**

Протокол MODBUS RTU с проверкой CRC в интерфейсе RS485 позволяет получить доступ к данным из списка параметров и значений измерения.

Диапазон адресов: 1... 247 Заводская настройка: 1

На заводе адрес устройства установлен на 1, а скорость передачи данных на 115,2 кбит/с.

# **Функции Modbus (Slave)**

04 Read Input Registers 06 Предварительная настройка отдельного регистра

- 16 (10Hex) Предварительная настройка нескольких регистров
- 23 (17Hex) Считывание/запись 4 регистров

Последовательность байтов: старший перед младшим (формат Motorola).

Параметры передачи:

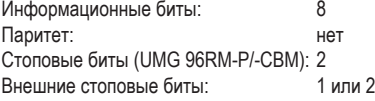

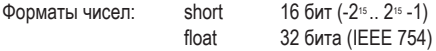

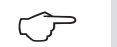

Устройство не поддерживает трансляцию<br>(алрес 0)

Длина телеграммы не должна превышать<br>256 байт

# Пример. Считывание напряжения L1-N

В списке значений измерения напряжение L1-N сохранено по адресу 19000. Напряжение L1-N сохраняется в формате FLOAT. Тут предполагается, что адрес устройства UMG 96RM-P/-CBM равен 01.

«Query Message» выглядит следующим образом:

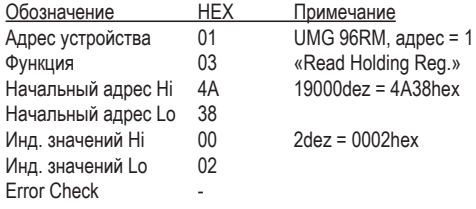

«Ответ» UMG 96RM-P/-CBM может выглядеть следующим образом:

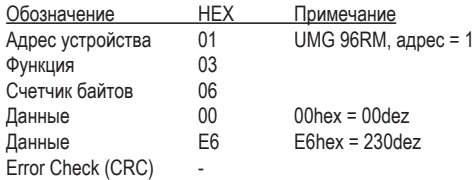

Напряжение L1-N, считанное по адресу 19000, составляет 230 В.
## **Установка драйвера USB**

*При доступе в интернет или авторизации для автоматического обновления библиотеки драйверов*

В случае всех актуальных операционных систем (например, Windows 7) во время первого подключения устройства к USB-интерфейсу компьютера необходимые драйверы устанавливаются автоматически.

- Подайте как минимум на UMG 96RM-P/-CBM напряжение питания.
- Подключите UMG 96RM-P/-CBM любым USB-кабелем к соответствующему USB-интерфейсу компьютера.
- Установка необходимых системных драйверов запускается и выполняется автоматически.
- После успешной установки устройство можно использовать.

*При отсутствии доступа в интернет или авторизации для автоматического обновления библиотеки драйверов или в случае Windows XP SP2*

- *• Операционная система Windows*: Запустите программу установки в папке UMG 96RM/ USB-драйвер/Windows на прилагаемом компакт-диске. Устанавливаются необходимые драйверы.
- *• Операционная система Linux*: Следуйте инструкциям в файле Readme в папке UMG 96RM/USB-драйвер/Linux.
- Подайте как минимум на UMG 96RM-P/-CBM напряжение питания.
- После успешной установки подключите UMG 96RM-P/-CBM любым USB-кабелем к соответствующему USB-интерфейсу компьютера.

*Контроль USB-установки*

- Откройте в операционной системе, например, Windows 7, через управление системой окно *Geräte und Drucker* (Устройства и принтеры).
- Откройте *Eigenschaften* (Свойства) устройства FT232 USB UART двойным щелчком. Для получения дополнительной информации об устройстве см. вкладки *Allgemein* (Общие сведения) и *Hardware* (Аппаратное обеспечение).
- Выберите раздел *Hardware* . После успешной установки среди функций устройства отображаются *последовательный инвертор USB* и *последовательный порт USB (COMx)* , при этом *x* воспроизводит виртуальный COM-порт.
- В Windows XP эту информацию можно найти в «Диспетчере устройств» в разделе «Аппаратное обеспечение» в универсальных контроллерах USB.
- Запустите ПО GridVis и подключите UMG 96RM-P/-CBM через мастер *«Neue Datei…»* (Новый файл…). USB-соединение можно использовать после того, как будет выбран тип соединения (USB) и интерфейс COM-порта (COMx, см. выше).

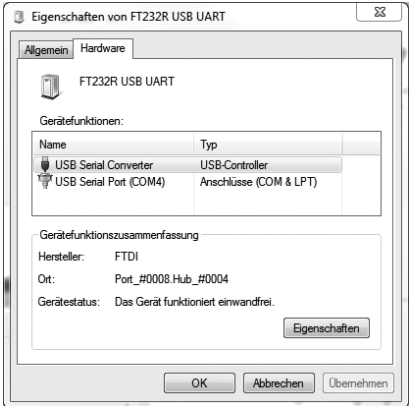

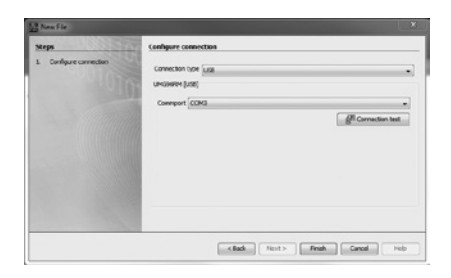

## **Интерфейс Profibus (только UMG 96RM-P)**

## **Профили Profibus**

Профиль Profibus содержит данные, которыми обмениваются UMG и ПЛК. Профили Profibus, восемь — определяемых пользователеми четыре —предварительно сконфигурированных на заводе, позволяют считывать значения измерения и состояния.

С помощью профиля Profibus можно:

- вызывать значения измерения UMG;
- устанавливать цифровые выходы UMG;
- запрашивать статус цифровых входов UMG.

Каждый профиль Profibus может содержать до 127 байтов данных. Если необходимо передать больший объем данных, можно создать другие профили Profibus.

- Каждый профиль Profibus имеет номер. Номер профиля передается с ПЛК на UMG.
- С помощью ПО GridVis можно обрабатывать 8 определяемых пользователями профилей Profibus (номера профилей 0–7).
- Предварительно сконфигурированные на заводе профили Profibus (номера профилей 8–11) нельзя менять.

## **Активация выходов/тарифов через Profibus**

Для установки выходов или тарифов необходимо выбрать соответствующий профиль. Наряду с 1-байтовым вариантом при выборе профиля можно использовать дополнительные три байта

- для переключения выходов и
- управления тарифами и счетчиками энергии.

## *Выбор номера профиля (1-й байт)*

Байт 1 позволяет выбрать номер профиля Profibus от 0 до 11. Область вывода ПЛК должна содержать как минимум этот байт. Внутри байта биты от 0 до 3 описывают номера профиля, а биты 4–7 не используются.

*Пример: Выбор номера профиля 8 (двоичное представление)* Бит: 7 6 5 4 3 2 1 0 $\times$  $\times$ <u>X</u>  $\frac{1}{1}$  $\overline{0}$  $\overline{0}$  $\overline{0}$ 

*Переключение цифровых выходов (2-й байт)*

Установка или удаление битов в байте 2 (тип «Profi-bus remote») позволяет выполнять установку цифровых выходов 1–6. Биты 6 и 7 не заняты.

#### *Пример: Выход 1–3 установлен* Не используется Не используется Цифровой выход 6 Цифровой выход 5 Цифровой выход 4 Цифровой выход 3 Цифровой выход 2 Цифровой выход 1 Бит: 7 6 5 4 3 2 1 0  $\times$  $\times$  $\frac{0}{1}$  $\frac{0}{1}$  $\frac{0}{1}$  $\frac{1}{1}$  $\frac{1}{1}$  $\frac{1}{1}$

## *Управление тарифами (3-й байт)*

С помощью установки или удаления битов можно выбрать тарифы 1–7. Бит 7 не занят. **Если в байте задано несколько тарифов, то выбирается тариф с битом минимального значения.** Если используется байт 3, то следует установить байт 4!

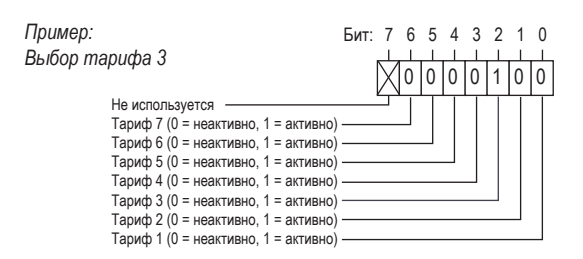

## *Управление тарифами (4-й байт)*

С помощью установки или удаления битов от 0 до 6 из байта 4 можно выбрать счетчики энергии для настроенного тарифа. Каждому тарифу можно назначить до 7 счетчиков энергии.

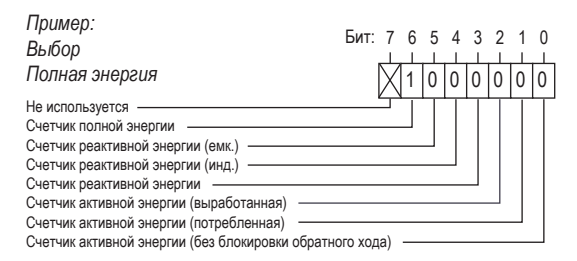

## **Деактивация счетчиков энергии/тарифов через Profibus**

Если тарифу назначены счетчики энергии, то их можно деактивировать через байт 3 и байт 4 (см. «Активация тарифов через Profibus»). При этом в байте 3 выбирается необходимый тариф, а в байте 4 деактивируется счетчик энергии при удалении соответствующего бита.

#### Пример:

Если в тарифе 3 установлен счетчик активной энергии (потребленная), то деактивация счетчика энергии выполняется посредством:

## *Байт 3. Выбор тарифа 3*

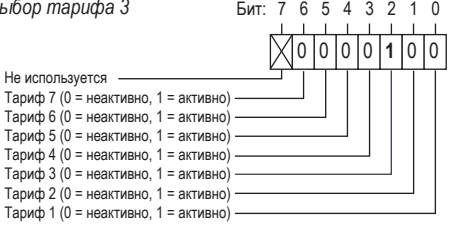

#### *Байт 4.*

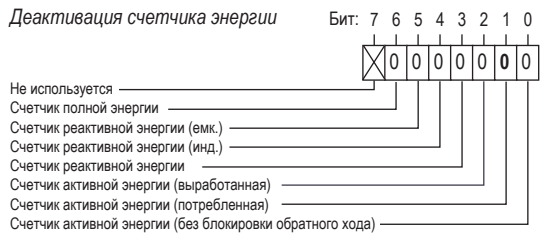

Он удаляется при выборе тарифа (байт 3) и удалении соответствующего бита в байте 4 для счетчика энергии.

После удаления счетчика тарифу можно назначить новый счетчик энергии.

**Если необходимо выполнить деактивацию тарифа, то сначала следует удалить в байтах 3 и 4 закрепленные счетчики энергии и затем деактивировать тариф через байт 3.**

## **Считывание значений измерения через Profibus**

Выбранные значения измерения можно считывать через 4 установленные на заводе профиля и дополнительные 8 профилей, определяемых пользователем. При этом каждый профиль имеет уникальный номер, через который ПЛК может считывать сконфигурированные значения измерения профиля.

#### Пример:

Считывание значений измерения с предварительно сконфигурированного на заводе профиля Profibus с номером 8:

В 1-м байте следует задать номер профиля 8 (dez) и отправить байт на UMG 96RM-P.

После этого UMG 96RM-P возвращает номер профиля 8 и значения измерения, установленные в профиле 8.

*Байт 1. Выбор номера профиля 8*

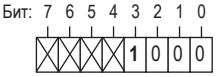

C При использовании устройства <sup>в</sup> системе Profibus адрес устройства задается через параметр 000!

Скорость передачи данных в системе Profibus распознается автоматически и НЕ устанавливается через адрес 001!

## **Пример. Вызов измеренных значений через Profibus**

Необходимо создать не менее одного профиля Profibus с помощью GridVis и перенести его на UMG 96RM-P.

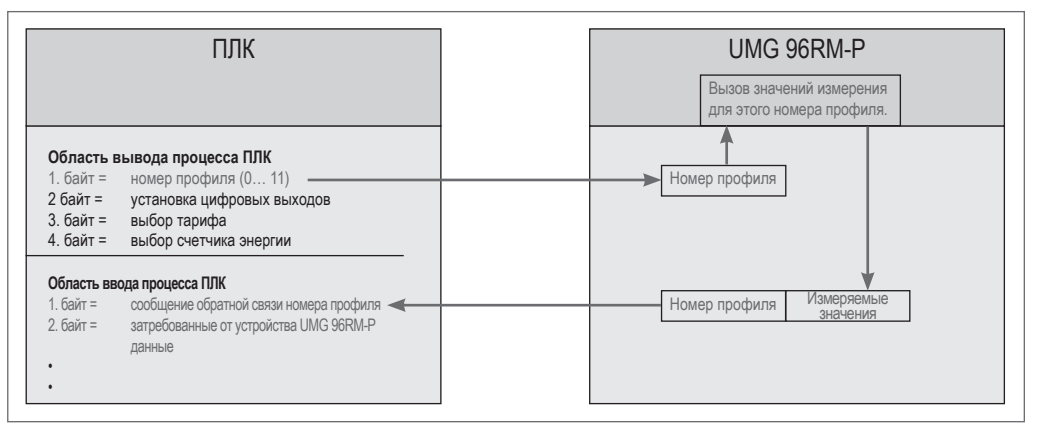

*Рис. Блок-схема обмена данными между ПЛК и UMG 96RM-P* 

#### **Файл исходных данных**

Файл исходных данных, сокращенно файл GSD, описывает параметры Profibus UMG 96RM-P. Файл GSD требуется для программы конфигурации ПЛК.

Файл исходных данных для UMG 96RM-P носит имя «96RM0D44. GSD» и находится на носителе информации, входящем в объем поставки.

#### **Системные переменные**

Различные системные переменные (значения измерения) представлены в формате Float (плавающая запятая) и Integer (целое число) (Byte-Order: Big- и Little-Endian).

Эти переменные четко определены в типе данных и указаны в списке адресов Modbus. При этом определяемое пользователем масштабирование и преобразование в другие форматы невозможно. Если запрашиваются различные типы данных переменной, то должна существовать альтернативная форма представления переменной (значение измерения) (см. список адресов Modbus).

## **Форматы профиля**

Значения измерения в профилях Profibus с номерами 8–11 имеют формат «от старшего к младшему».

Для значений измерения в формате «от младшего к старшему» к номеру профиля Profibus необходимо добавить 128!

**Предварительно сконфигурированные на заводе профили**

## **Номер профиля Profibus 8**

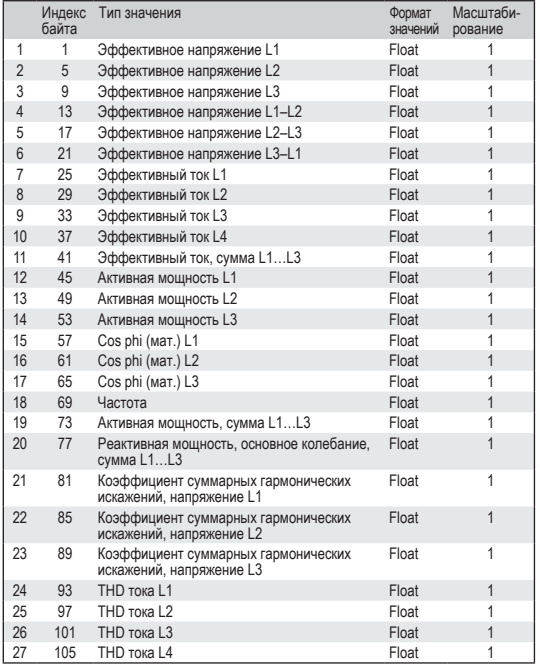

## **Номер профиля Profibus 9**

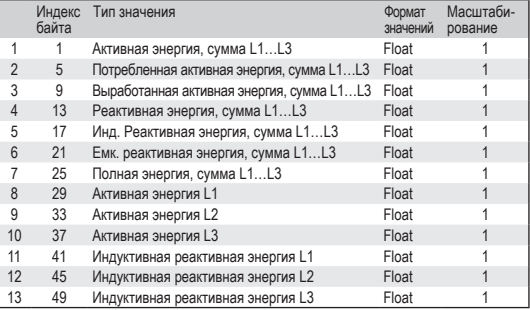

C Конфигурация/программирование выполняется с помощью входящего в комплект поставки программного обеспечения GridVis. Для использования ПО GridVis требуется соединение между UMG 96RM-P и ПК через интерфейс.

## **Номер профиля Profibus 10**

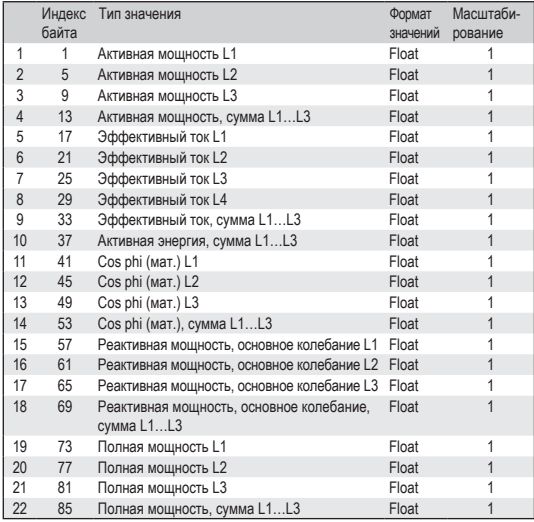

## **Номер профиля Profibus 11**

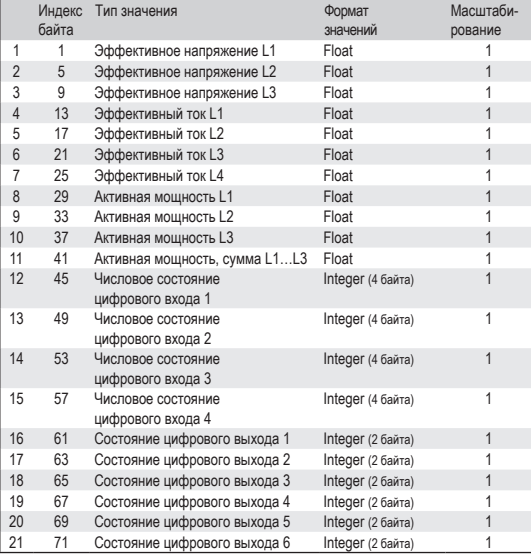

C Значения измерения <sup>в</sup> **формате целого числа** не учитывают коэффициенты трансформатора. Значения измерения <sup>в</sup> **формате Float** содержаткоэффициентытрансформатора: *Значение на дисплее = коэффициент передачи трансформатора х значение ПЛК х разрешение*

## **Цифровые выходы**

UMG 96RM-P или UMG 96RM-CBM имеет 6 цифровых выходов, при этом они подразделяются на две группы: 2 и 4 выхода.

За цифровыми выходами можно закреплять на выбор различные функции.

Настройки функций выполняется в программе GridVis, в меню конфигурации.

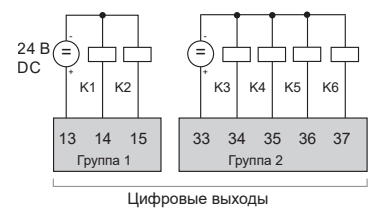

*Рис.: Цифровые выходы группы 1 и группы 2*

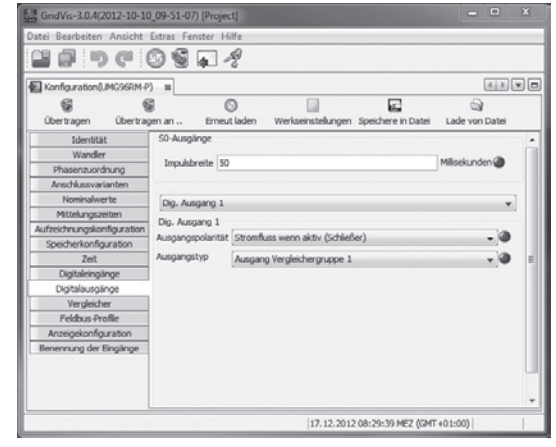

*Рис.: Программа GridVis, меню конфигурации*

## **Цифровые выходы 1 и 2 — отображение состояний**

Состояние коммутирующих выходов группы 1 на индикации устройства UMG 96RM-P/-CBM отображается с помощью кружков.

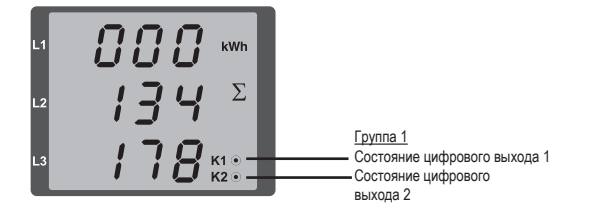

## **Состояния на цифровом выходе**

- Может проходить ток с силой <1 мА. Цифровой выход 1: Адрес 608 = 0 Цифровой выход 2: Адрес 609 = 0
- Может проходить ток с силой до 50 мА. Цифровой выход 1: Адрес 608 = 1 Цифровой выход 2: Адрес 609 = 1

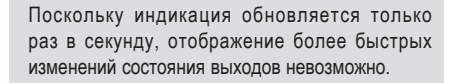

 $\circledcirc$ 

## **Импульсный выход**

Цифровые выходы в частности можно использовать для вывода импульсов с целью подсчета расхода энергии. Для этого после достижения определенного, настраиваемого количества энергии на выход отправляется импульс определенной длительности.

Для использования цифрового выхода в качестве импульсного необходимо выполнить различные настройки в меню конфигурации программы GridVis.

- Цифровой выход
- Выбор источника
- Выбор значения измерения
- Длительность импульса
- Эквивалент импульса

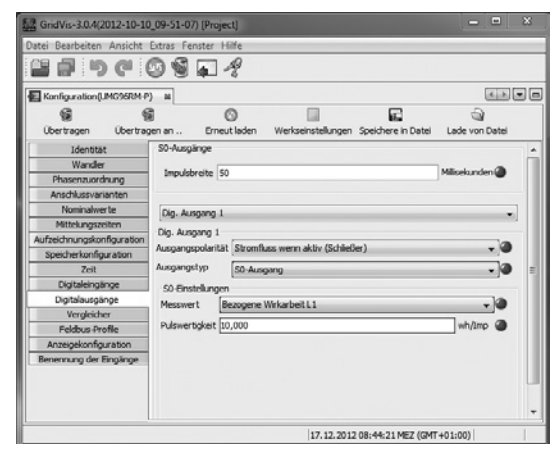

*Рис.: Программа GridVis, меню конфигурации*

## **Длительность импульса (адрес 106)**

Длительность импульсов действительна для обоих импульсных выходов. Ее настройка является фиксированной и задается параметром с адресом 106.

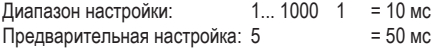

Типичная длительность импульсов S0 составляет 30 мс.

#### **Пауза между импульсами**

Размер паузы между импульсами должен быть не меньше выбранной длительности импульсов.

Пауза между импульсами зависит, например, от замеренной энергии и может составлять часы или дни.

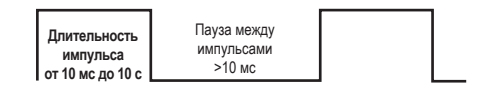

В таблице представлены значения, рассчитанные на основе минимальной длительности импульса и минимальной паузы между импульсами для максимального количества импульсов в час.

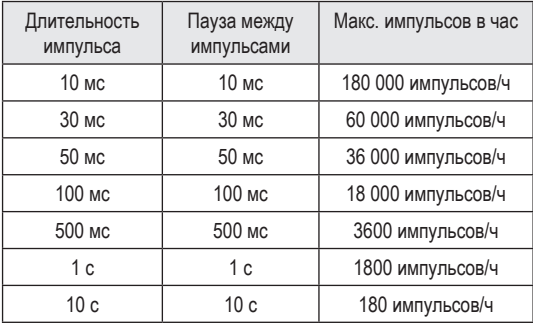

Примеры для максимально возможного количества импульсов в час.

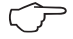

**Интервал между импульсами**<br>Интервал между импульсами в пределах<br>выбранных настроек прополнионален монности выбранных настроек пропорционален мощности.

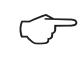

#### **Выбор значения измерения**

При программировании с помощью GridVis вы получаете выбор рабочих значений, но выведенных на основе значений мощности.

## **Эквивалент импульса (адреса 102, 104)**

Эквивалент импульса указывает, сколько энергии (в ваттчасах или вольт-ампер-часах) должно соответствовать одному импульсу.

Эквивалент импульса определяется на основе максимальной суммарной мощности и максимального количества импульсов в час.

Если вы указываете эквивалент импульса со знаком плюс, то импульсы будут подаваться только в том случае, если значение измерения тоже будет положительным.

Если вы указываете эквивалент импульса со знаком минус, то импульсы будут подаваться только в том случае, если значение измерения тоже будет отрицательным.

Эквивалент импульса = 
$$
\frac{\text{макс. суммарная мощность}}{\text{макс. кол-во импульсов/ч}}
$$
 [импульсов/Вт·ч]

Поскольку счетчик активной энергии работает с блокировкой обратной хода, импульсы подаются<br>только при потреблении электрической энергии.

Поскольку счетчик реактивной энергии работает с блокировкой обратной хода, импульсы подаются только при индуктивной нагрузке.

#### **Определение эквивалента импульса**

Определение длительности импульса

Определите длительность импульса согласно требованиям подключенного приемника импульсных сигналов.

При длительности импульса, например, 30 мс, UMG 96RM-P/-CBM может подавать максимум 60 000 импульсов (см. таблицу «Максимальное количество импульсов») в час.

Определение максимальной суммарной мощности Пример:

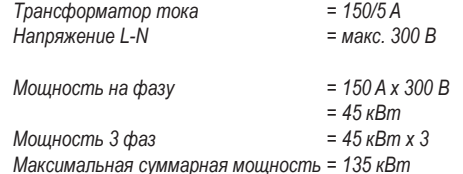

## + - 230 В AC 24 В DC Внешнее Рабочее напряжение 1,5 к Модуль сбора данных **UMG 96RM-P/-CBM** Коммутирующие и импульсные выходы +24 В= 13 14 15

*Рис.: Пример подключения для схемы с импульсным выходом.*

#### Расчет эквивалента импульса

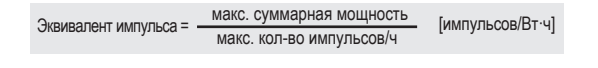

*Эквивалент импульса = 135 кВт/60000 импульсов/ч Эквивалент импульса = 0,00225 кВт·ч/импульс Эквивалент импульса = 2,25 Вт·ч/импульс*

При использовании цифровых выходов<br>в качестве импульсных остаточная волнистость вспомогательного напряжения (при постоянном токе) должна составлять не более 5 %.

#### **Компаратор и контроль предельных значений**

Для контроля предельных значений доступно 6 групп (1–6) компараторов, по 3 (A–С) в каждой.Для результатов компараторов от A до J можно использовать логические операции И или ИЛИ.

Результат операции группы компараторов можно назначить соответствующему цифровому выходу.

За каждым выходом группы компараторов можно дополнительно закрепить функцию «Мигание дисплея». При этом в случае активного выхода компаратора выполняется переключение фоновой подсветки с максимальной на минимальную яркость.

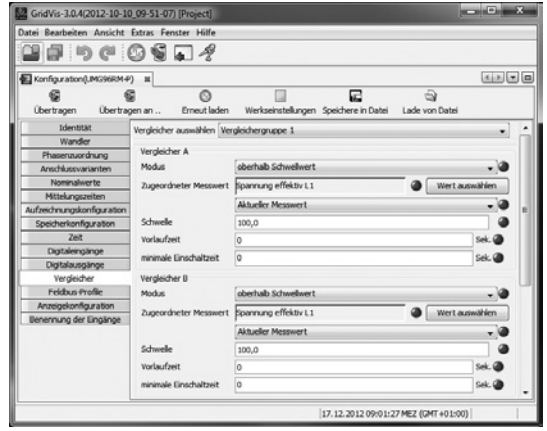

*Рис.: Программа GridVis, меню конфигурации*

## **Сервис и техобслуживание**

Перед отправкой клиенту каждое устройство подвергается различным проверкам на предмет безопасности и пломбируется. В случае вскрытия проверки на предмет безопасности следует повторить. Гарантия действует только на устройства, которые не подвергались вскрытию.

### **Ремонт и калибровка**

Работы по ремонту и калибровке может выполнять только производитель.

#### **Пленка**

Для очистки передней пленки можно использовать мягкую ткань и обычные чистящие средства. Кислоты и средства с их содержанием использовать для очистки запрещено.

#### **Утилизация**

UMG 96RM-P/-CBM можно передать на переработку согласно положениям законодательства как лом электроники. Литиевую батарею следует утилизировать отдельно.

### **Сервис**

Если появятся вопросы, на которые нет ответов в этом справочнике, обращайтесь непосредственно к производителю.

Для обработки вопросов в обязательном порядке требуются следующие сведения:

- обозначение устройства (см. заводскую табличку);
- серийный номер (см. заводскую табличку);
- версия встроенного ПО(см. индикациюизмеряемых значений);
- напряжение измерения и напряжение питания;
- точное описание ошибки.

## **Юстировка устройства**

Устройства проходят юстировку у производителя перед отправкой к заказчику. При соблюдении предписанных условий окружающей среды дополнительная юстировка не требуется.

### **Интервалы калибровки**

Примерно каждые 5 лет рекомендуется поручать производителю или аккредитованной лаборатории проведение новой калибровки.

## **Обновление встроенного ПО**

Если устройство соединено с компьютером через интерфейс RS485 или USB, то с помощью ПО GridVis можно обновить его прошивку.

После выбора соответствующего файла обновления (меню *Extras/Gerät aktualisieren* (Дополнительные опции/Обновление устройства)) и устройства про исходит перенос новой версии встроенного ПО.

| Gerätefirmware updaten                                                                             |                       |                                                                                                | $\overline{\mathbf{x}}$ |
|----------------------------------------------------------------------------------------------------|-----------------------|------------------------------------------------------------------------------------------------|-------------------------|
| Schritte                                                                                           | Updatedatei auswählen |                                                                                                |                         |
| Updatedatei auswählen<br>1.<br>Geräte für das Update<br>2.<br>auswählen.<br>Update ausführen<br>3. | Upgradedatei<br>Typ   | V:\UMG96RM\Firmware\Aktuell\latest\UMC<br>UMG96RM<br>Firmwareversion 1.148 2010-08-25 11:50:00 | <br><br>5.              |
| Abbrechen<br>Hilfe<br>< Zurück<br>Weiter ><br>Finish                                               |                       |                                                                                                |                         |

*Рис. Мастер обновления прошивки в ПО GridVis*

## **Батарея**

Внутренние часы работают от напряжения питания. Если напряжения питания нет, то эти часы работают от батареи. Часы выдают дату и время для, например, записей, для регистрации минимальных и максимальных значений и событий.

Длительность хранения батареи при температуре хранения +45°C составляет не менее 5 лет. Типичный ожидаемый срок службы батареи составляет 8—10 лет.

Батарея вставляется в специальный слот, расположенный с обратной стороны. Перед вставкой батареи проверьте ее тип и убедитесь в том, что правильно расположили ее полюса (положительный полюс должен быть направлен к задней стенке устройства, а отрицательный к передней панели)!

Дополнительную информацию можно найти в главе «Замена батареи».

## **Функция контроля батареи**

В верхней строке на дисплее устройства отображается символ «EEE», затем «bAt» и номер статуса, соответствующий состоянию батареи. В зависимости от номера статуса может потребоваться подтверждение данных со стороны пользователя. Рекомендуется заменить батарею.

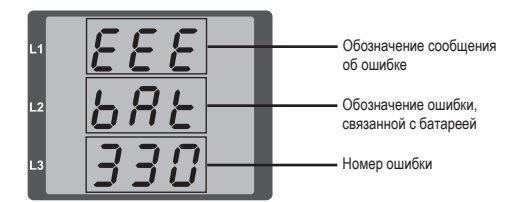

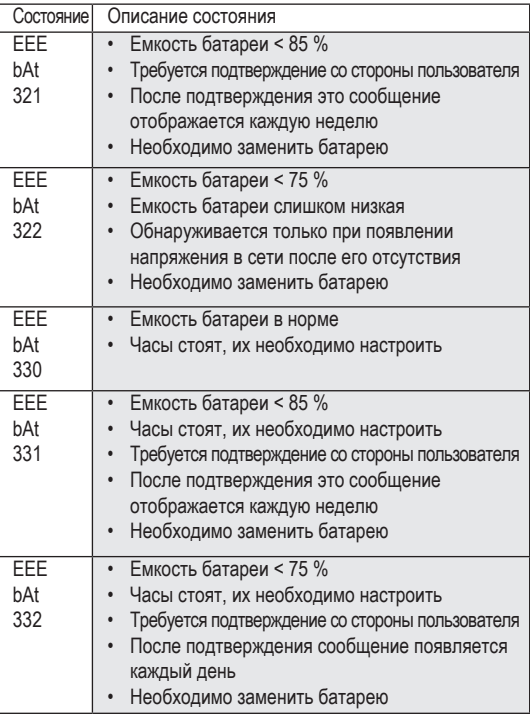

## **UMG 96RM-P/-CBM**

## **Замена батареи**

Когда емкость батареи составляет < 75 %, мы рекомендуем заменить ее.

## *Порядок действий*

- 1. Перед началом работ необходимо обесточить систему и устройство.
- 2. Снимите с себя возможный электростатический заряд, например, прикоснувшись к заземленному распределительному шкафу или металлическому элементу, подсоединенному к системе заземления здания (радиатор центрального отопления).
- 3. Извлеките батарею из предназначенного для нее отсека, например, с помощью круглогубцев. **Для этого не нужно вскрывать устройство: отсек с батареей доступен снаружи (см. рисунок справа).**
- 4. Вставьте запасную батарею, учитывая полярность. Возле отверстия для вставки батареи есть значки, подсказывающие, как сделать это правильно. Используйте батарею, соответствующую описанию в технических характеристиках. Батарея должна соответствовать требованиям по безопасности согласно стандарту UL1642. В противном случае существует опасность воспламенения или взрыва.
- 5. Утилизируйте отработанную батарею согласно предписаниям законодательства.
- 6. Снова введите систему и устройство в эксплуатацию и проверьте работоспособность UMG 96-RM-P/-CBM. Настройте дату и время.

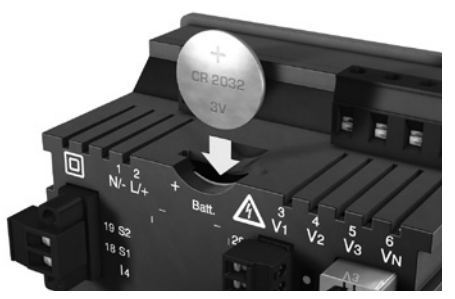

*Рис. Слот для батареи с обратной стороны*

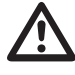

m Жир или грязь на поверхностях контактов создает переходное сопротивление, которое сокращает срок службы батареи. Берите батарею только за края.

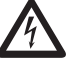

**СЛИВИЗ СПАСНОЕ НАПРЯЖЕНИЕ!**<br>• Опасность для жизни или опасность тяжелых<br>• травм Перед началом работ обесточьте систему травм. Перед началом работ обесточьте систему и устройство.

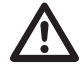

m Проверьте тип батареи <sup>и</sup> при замене обратите внимание на правильность расположения ее полюсов!

## **Сообщения об ошибках**

На дисплее UMG 96RM-P/-CBM отображаются три разных сообщения об ошибках:

- предупреждения;
- ошибка часов/батареи;
- сообщения о критических ошибках;
- выход за пределы диапазона измерения.

При предупреждениях и критических ошибках, вместе с номером сообщения появляется символ «EEE».

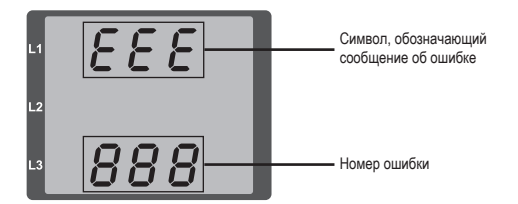

Трехзначный номер ошибки состоит из описания ошибки и одной или нескольких причин ошибки, если устройство UMG 96RM-P/-CBM может определить их.

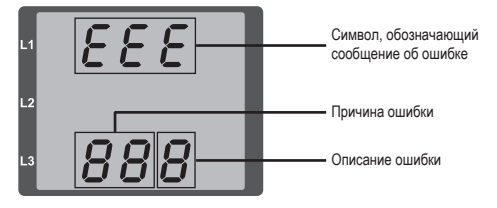

Пример сообщения об ошибке 911

Номер ошибки состоит из номера критической ошибки 910 и внутренней причины ошибки 0x01.

В этом примере показано, что произошла ошибка при считывании данных<br>калибровки из FFPROM калибровки из Необходимо отправить устройство для проверки производителю.

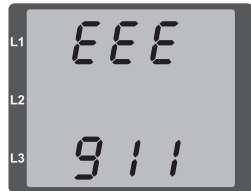

**UMG 96RM-P/-CBM**

## **Предупреждения**

Предупреждения имеют менее высокий приоритет. Их можно принимать с помощью кнопки 1 или 2. Регистрация и вывод значений измерения продолжается. Эта ошибка отображается после каждого повторного появления напряжения.

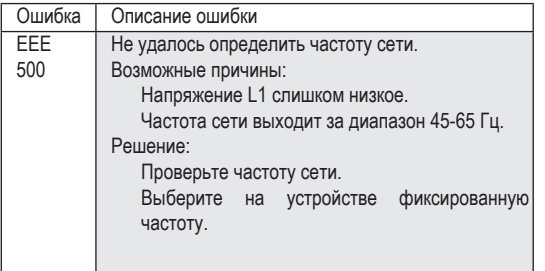

## **Критические ошибки**

Необходимо отправить устройство для проверки производителю.

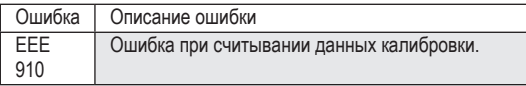

## **Внутренние причины ошибок**

В некоторых случаях UMG 96RM-P/-CBM может определить причину внутренней ошибки и сообщить о ней с помощью приведенного ниже кода. Необходимо отправить устройство для проверки производителю.

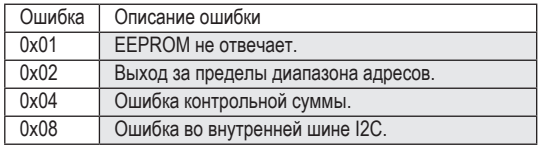

## **Ошибка часов/батареи**

Ошибки часов/батареи отображаются на дисплее устройства символом «EEE», сопровождающимся индикацией «bAt» и номером состояния. Дополнительное описание можно найти в главе «Функция контроля батареи» и в главе «Замена батареи».

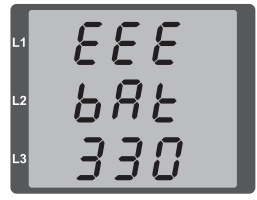

*Рис. Ошибка часов/батареи с номером 330 (часы стоят, их необходимо настроить)*

#### **Выход за пределы диапазона измерения**

Сообщения о выходе за пределы диапазона отображаются до тех пор, пока значения не вернутся к норме. Такие сообщения принимать нельзя. Выходом за пределы диапазона измерения считается ситуация, когда значение измерения, как минимум, на одном из входов для измерения напряжения или тока превышает свое заданное предельное значение.

С помощью стрелок «вверх» выделяется фаза, на которой произошел выход за пределы диапазона. Индикация сообщения об ошибке для цепи тока I4 осуществляется в соответствии с расположенным рядом рисунком.

Символы V и A показывают, произошел выход за пределы диапазона измерения для цепи напряжения или цепи тока.

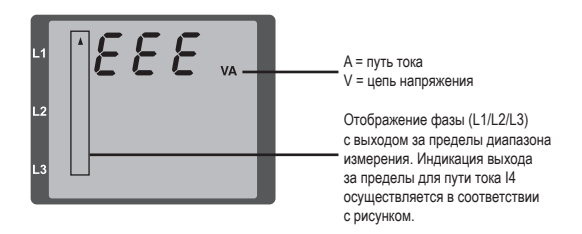

Предельные значения для выхода за пределы диапазона измерения

 $= 7 A$  эфф.  $U_{L-N}$  = 300  $B_{(c_D, \text{KB})}$  Примеры

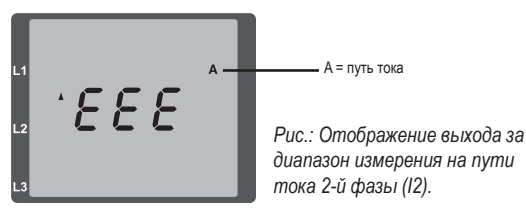

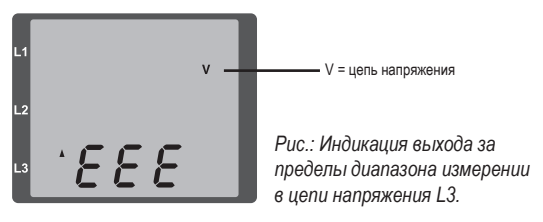

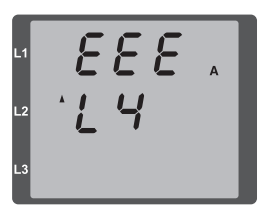

*Рис.: Отображение выхода за диапазон измерения на пути тока I4*

## **Параметры выхода за пределы диапазона измерения**

Последующее описание ошибки сохраняется в виде кода в параметре выхода за пределы диапазона измерения (адрес 600) в следующем формате:

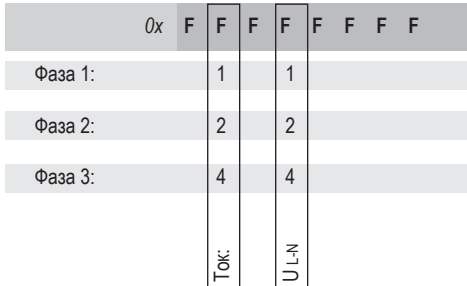

*Пример. Ошибка на фазе 2 на пути тока:*

## *0x***F2FFFFFF**

*Пример. Ошибка на фазе 3 в цепи напряжения UL-N:*

## *0x***FFF4FFFF**

## **Действия при обнаружении ошибки**

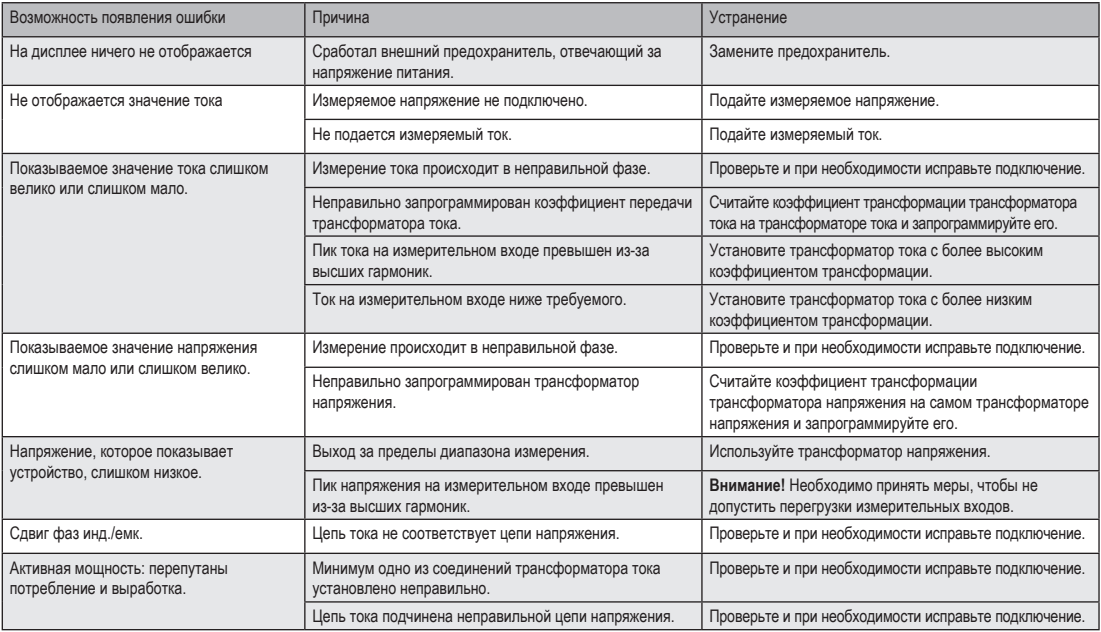

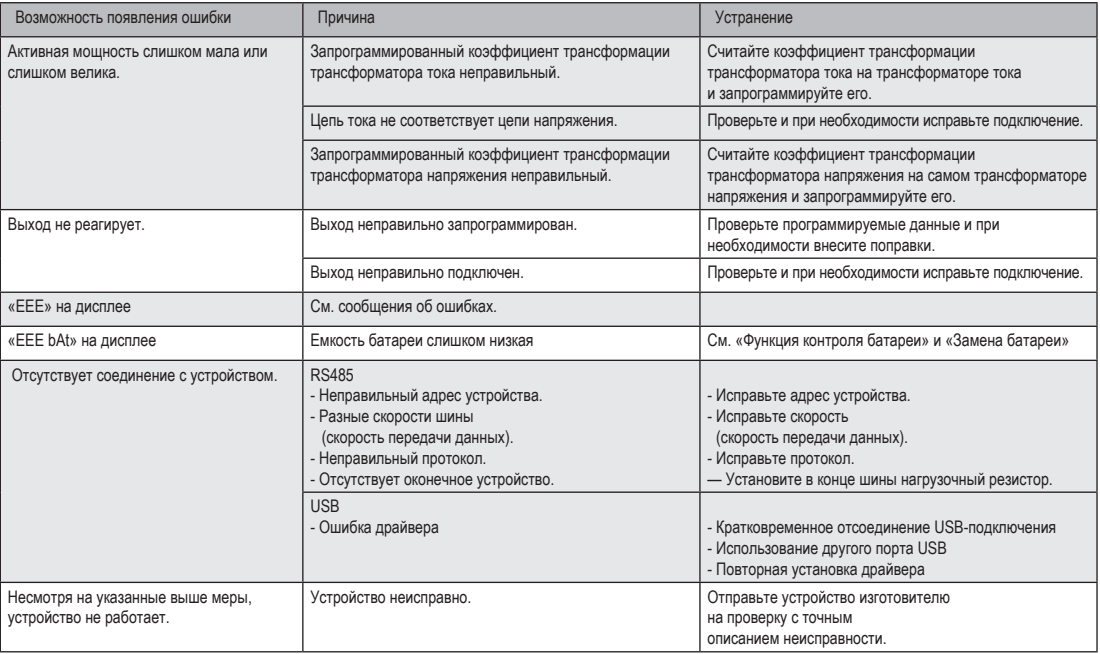

# **Технические характеристики**

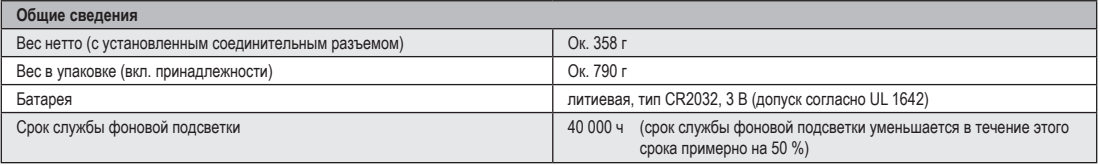

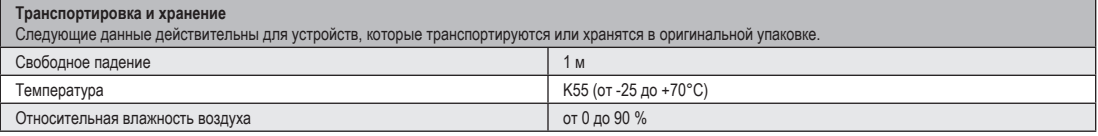

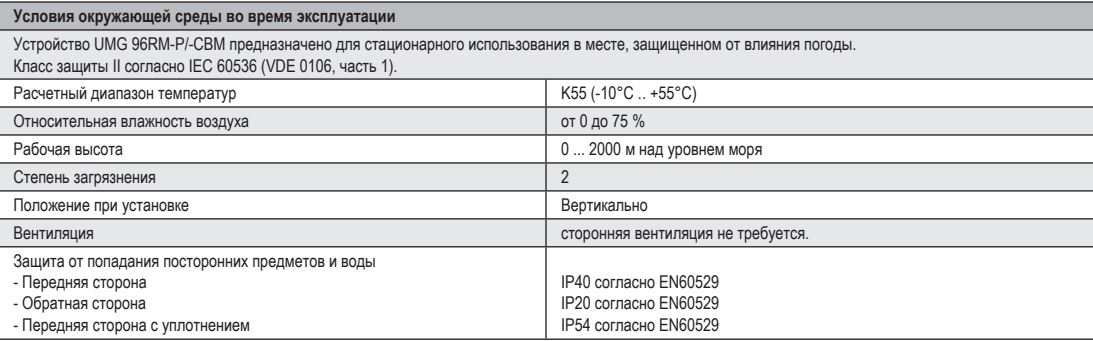

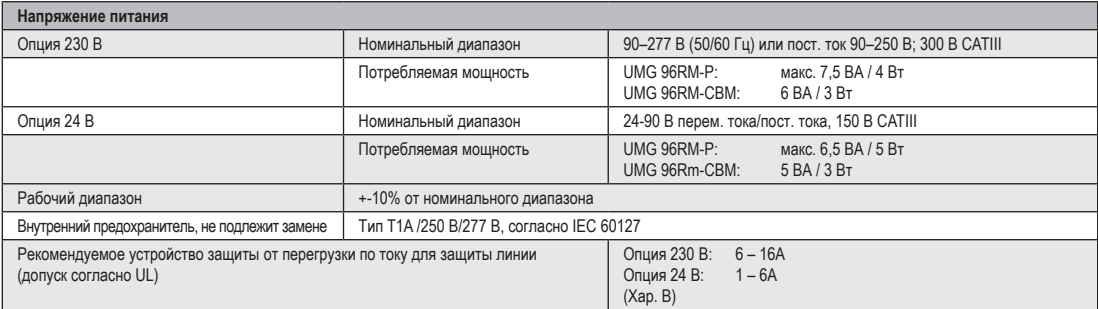

Рекомендация по максимальному количеству устройств, подключенных к силовому выключателю:<br>Опция 230 В : Силовой выключатель В6А: макс. 4 устройства/силовой выключатель В16А: макс. 11 устройств

Опция 24 В : Силовой выключатель В6А: макс. 3 устройства/силовой выключатель В16А: макс. 9 устройств

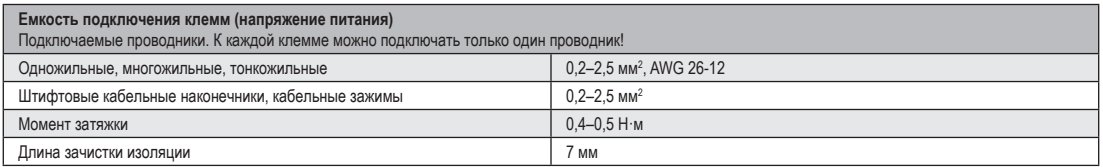

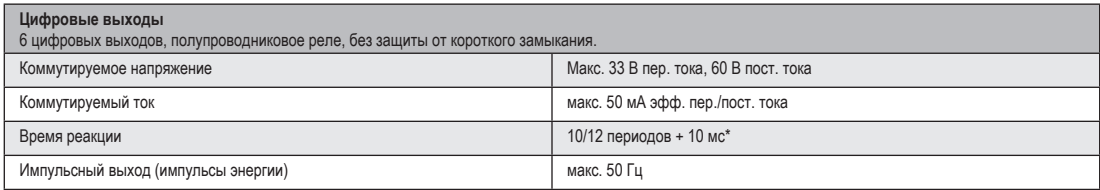

\* Время реакции, например, при частоте 50 Гц: 200 мс + 10 мс = 210 мс

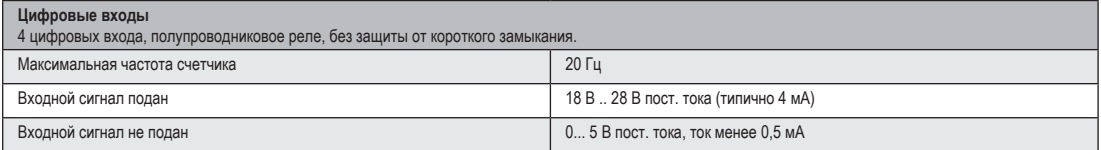

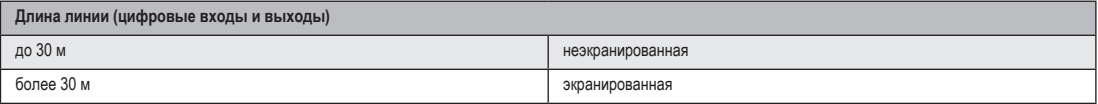

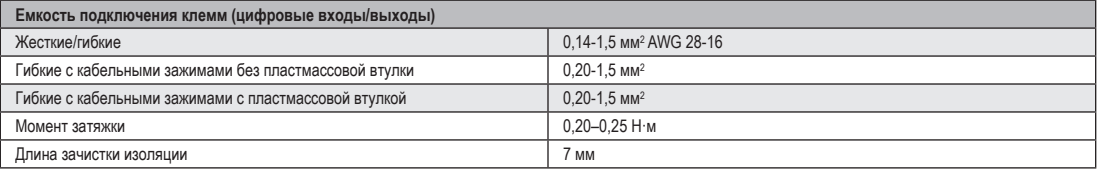

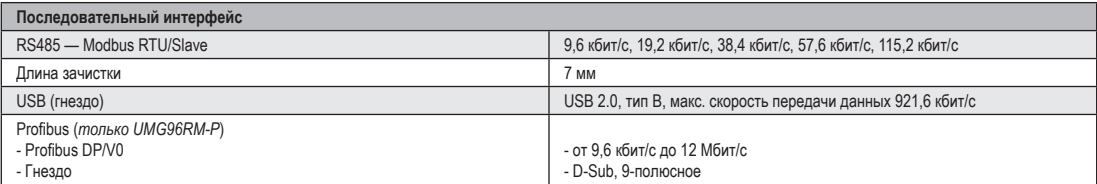

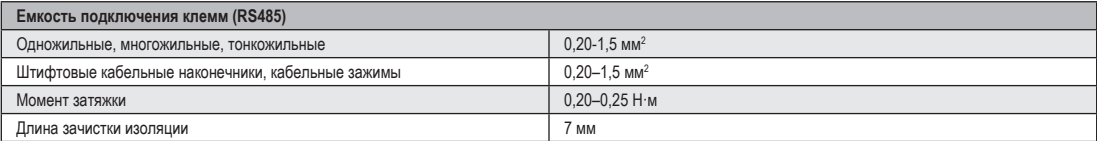

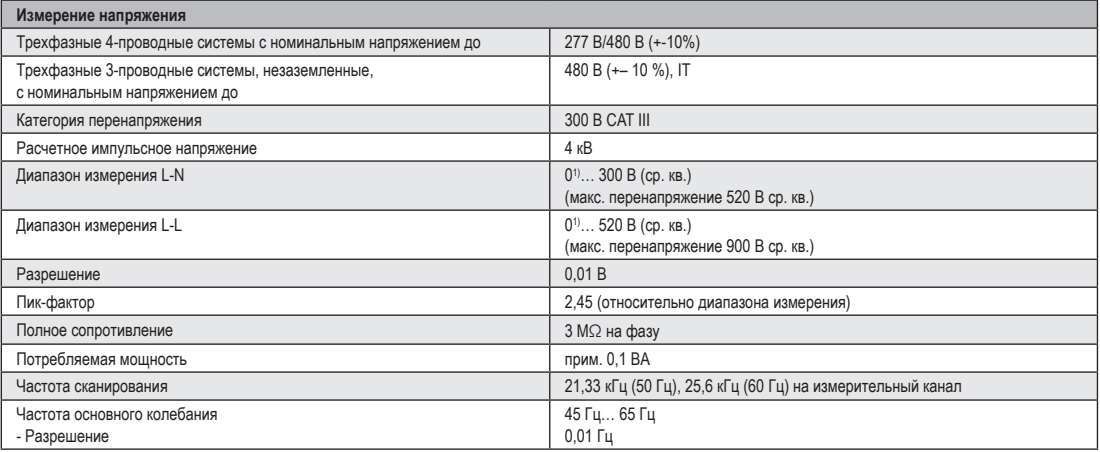

") Устройство UMG 96RM-P/-CBM может определить значения измерения, только если на входе для измерения напряжения V1 подается напряжение L1-N более 20 В эфф. (4-проводное измерение)<br>или напряжение L1–L2 34 В эфф. (3-провод

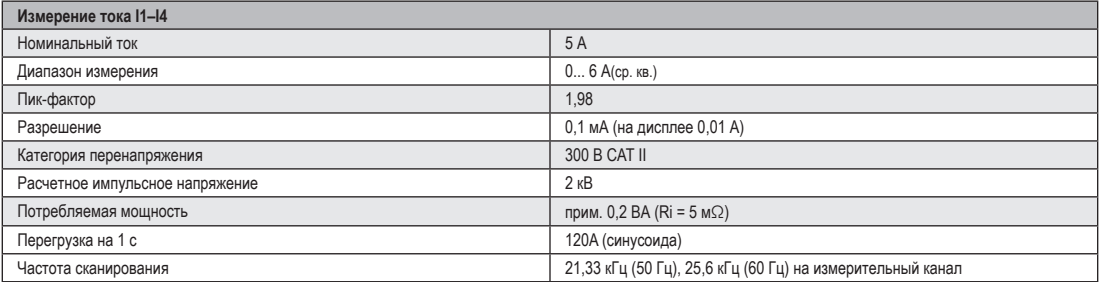

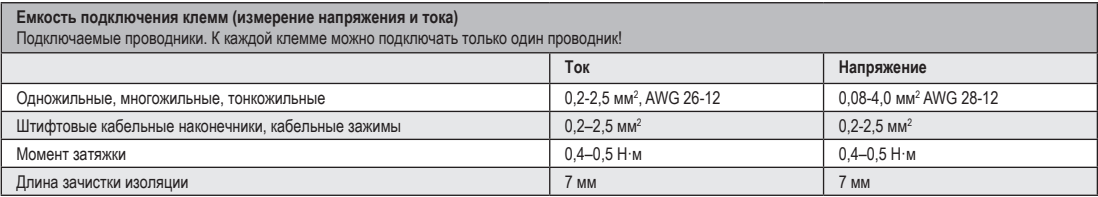

## **Параметры функций**

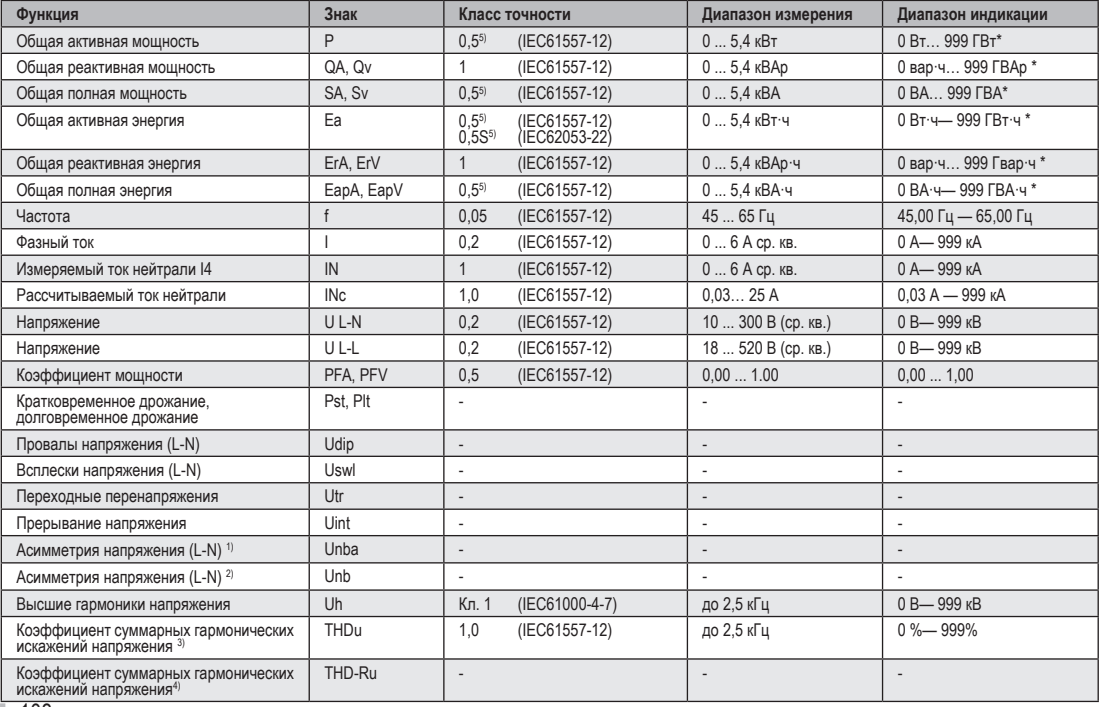
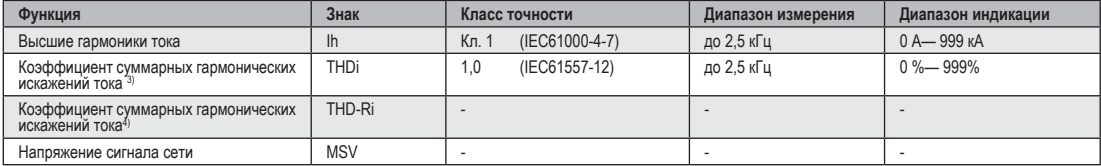

1) Связь с амплитудой.

2) Связь сфазой и амплитудой.

3) Связь с основной частотой.

4) Связь с эффективным значением.

5) Класс точности 0,5/ 0,5S при использовании трансформатора на 5 А. Класс точности 1 при использовании трансформатора на 1 А.

\* При достижении общих макс. рабочих значений индикация возвращается на 0 Вт.

### **Список адресов параметров и протокола Modbus**

Фрагмент списка параметров, представленный ниже, представляет настройки, необходимые для корректной работы UMG 96RM-P/-CBM, например, настройки трансформатора тока и адрес устройства. Значения в списке параметров можно перезаписывать и считывать.

Фрагмент списка показателей представляет измеряемые и рассчитываемые показатели, данные по состоянию выходов и запротоколированные значения для считывания.

C Полный список параметров <sup>и</sup> значений измерения, а также пояснения к выбранным значениям измерения можно найти в документе «Список адресов протокола Modbus» на компактдиске или в Интернете.

C Приведенные <sup>в</sup> этом документе адреса в диапазоне от 0 до 800 настраиваются непосредственно на устройстве. Диапазон адресов, начиная с 1000, можно обрабатывать только через Modbus!

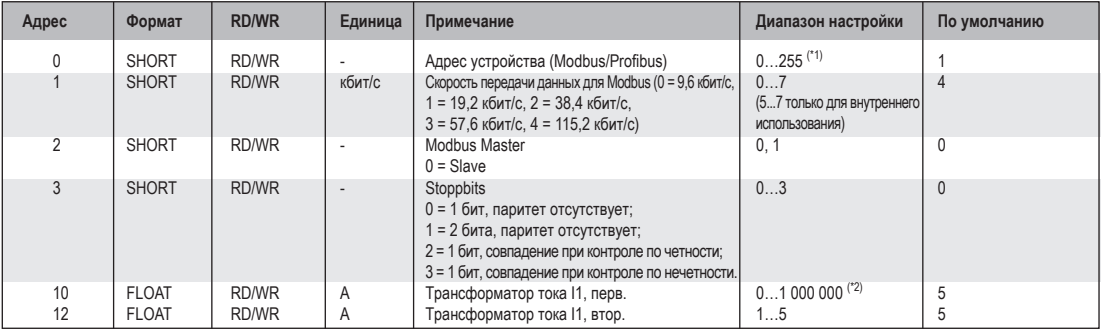

**Таблица 1. Список параметров**

(\*1) Значения 0 и 248–255 зарезервированы, их использование невозможно.

(\*2) Настраиваемое значение 0 не дает полезных рабочих значений, поэтому использовать его нельзя.

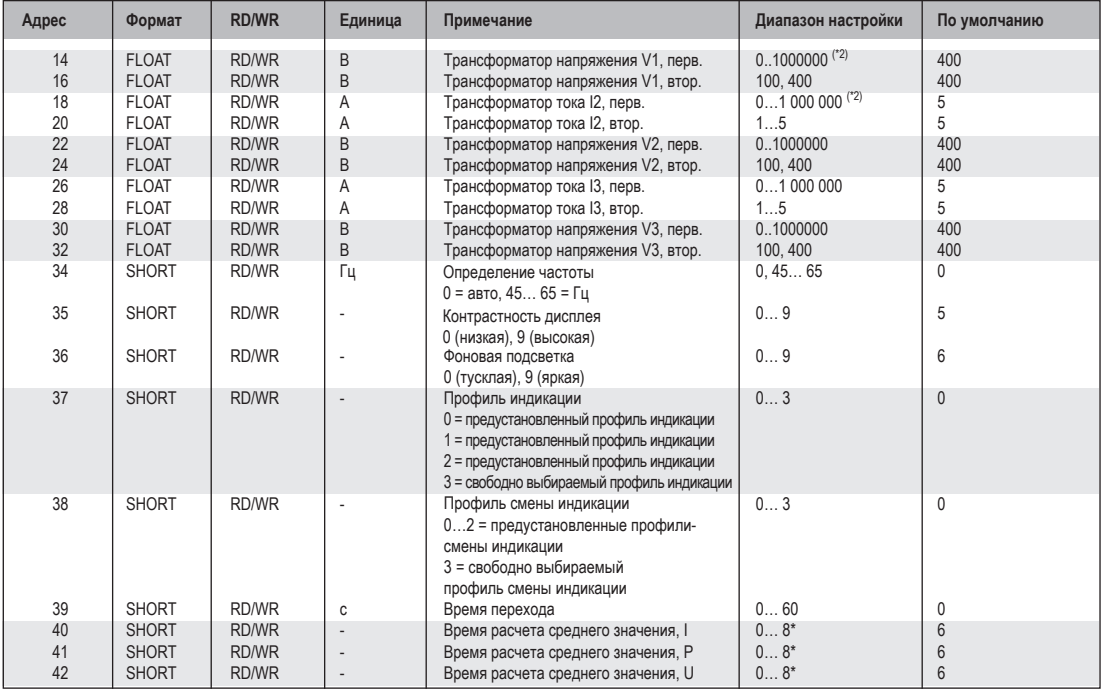

 $\overline{6}$  = 5 c; 1 = 10 c; 2 = 15 c; 3 = 30 c; 4 = 1 мин.; 5 = 5 мин.; 6 = 8 мин.; 7 = 10 мин.; 8 = 15 мин.

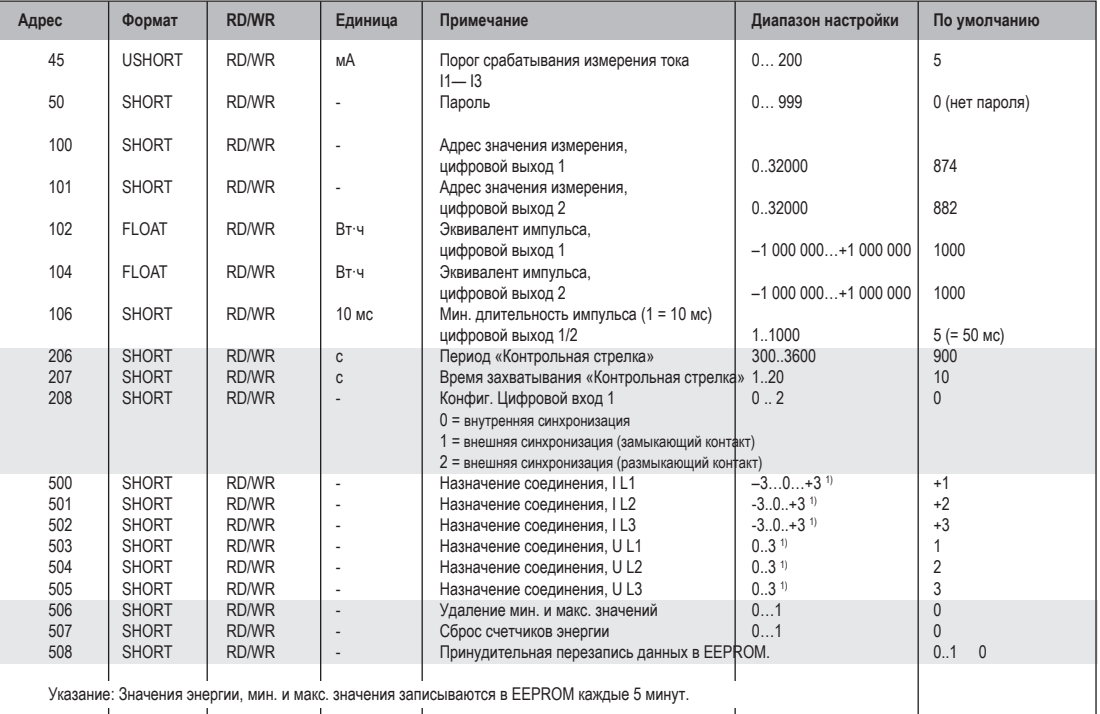

<sup>1)</sup> 0 = цепь тока или цепь напряжения не измеряется.<br><sup>2)</sup> Настройка 8 соответствует настройке 0.

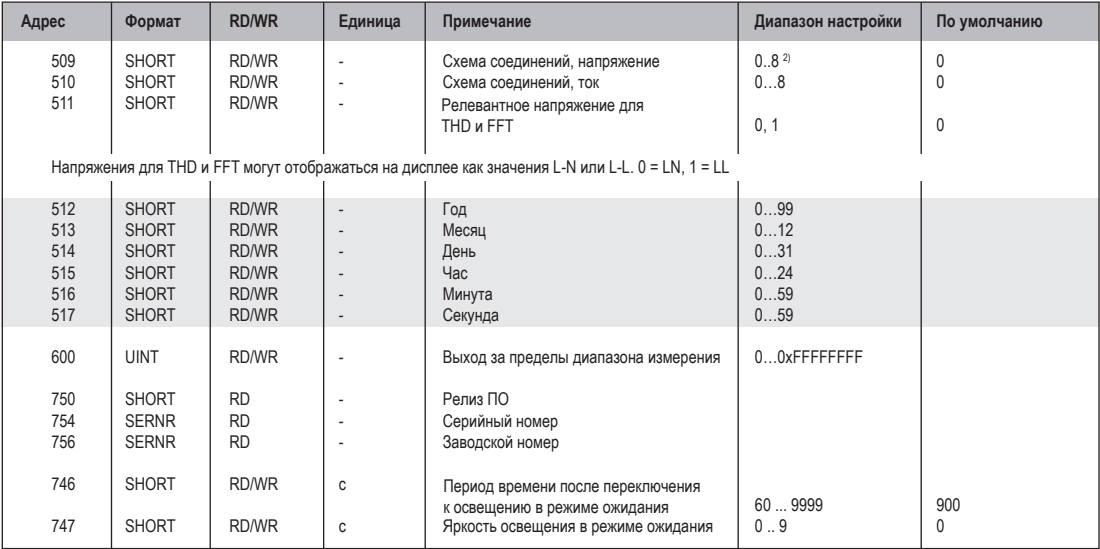

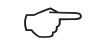

На дисплее отображаются только первые 3 цифры (###) значения. Значения больше 1000<br>отображаются с буквой «k». Пример: 003k = 3000

### **Таблица 2. Список адресов Modbus**

(часто используемые показатели)

C Приведенные <sup>в</sup> этом документе адреса в диапазоне до 800 настраиваются непосредственно на устройстве. Для программирования компараторов на устройстве доступны адреса в диапазоне 800–999. Адреса, начиная с 1000, можно обрабатывать только по протоколу Modbus!

Полный список параметров и значений измерения, а также пояснения к выбранным значениям измерения можно найти в документе «Список адресов протокола Modbus» на компактдиске или в Интернете.

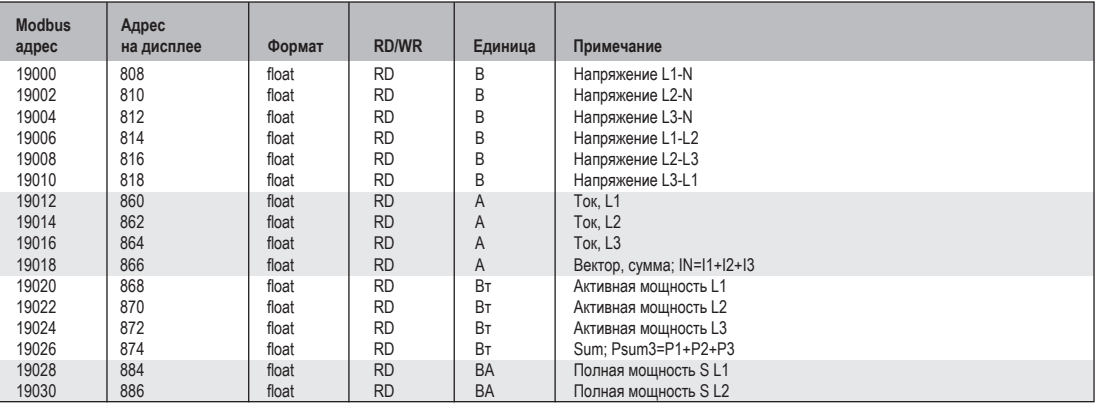

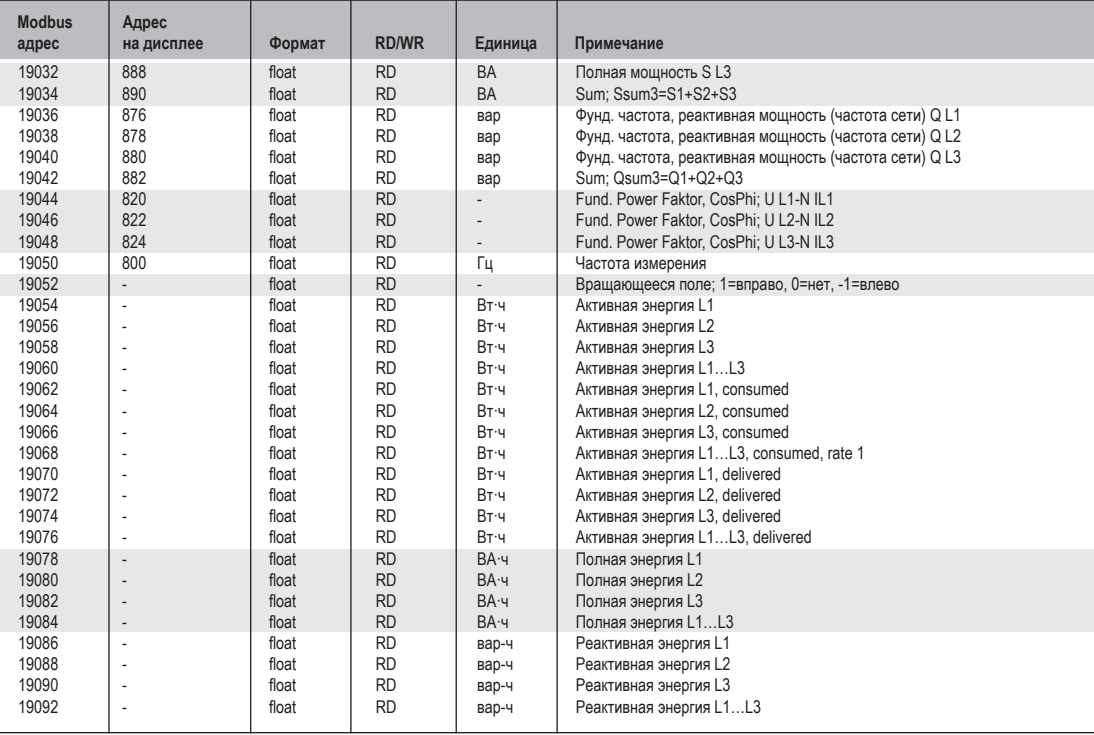

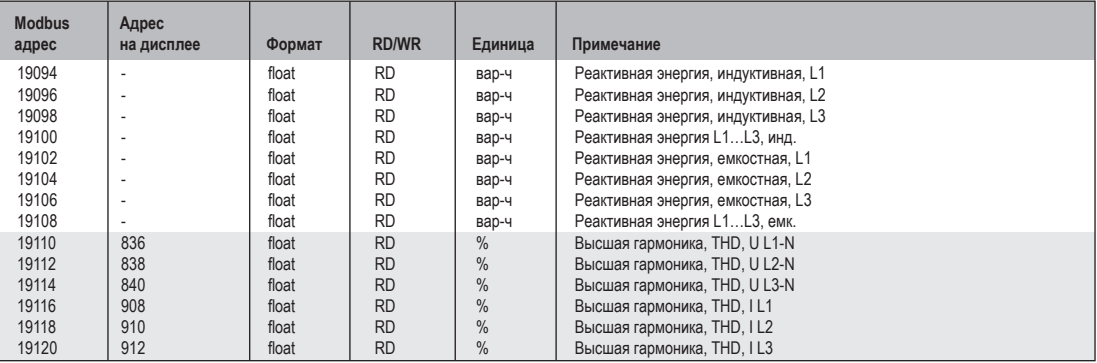

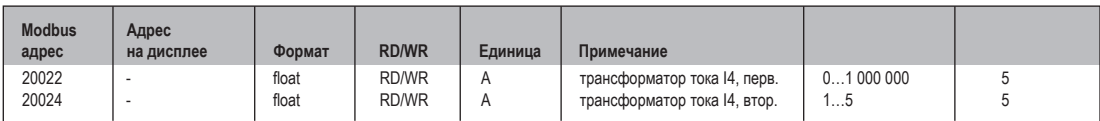

## Форматы чисел

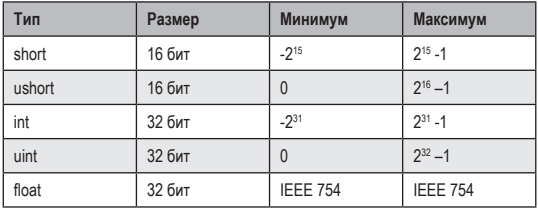

## Указание по сохранению значений измерения и данных конфигурации

- Следующие результаты измерения сохраняются не реже одного раза в 5 минут:
	- Таймер компаратора
	- Показания S0-счетчиков
	- Мин. / макс. / средние значения
	- Значения энергии
- Данные конфигурации сразу же сохраняются!

## **Размерные эскизы**

Все размеры в миллиметрах.

# **UMG 96RM-P, вид сзади UMG 96RM-P, вид сбоку**

с установленными штекерами USB и Profibus

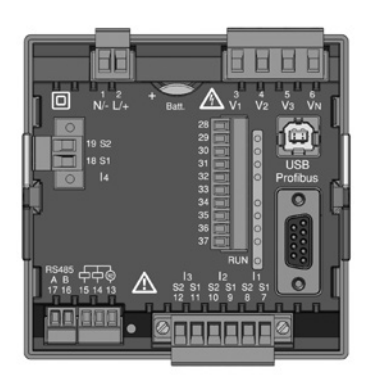

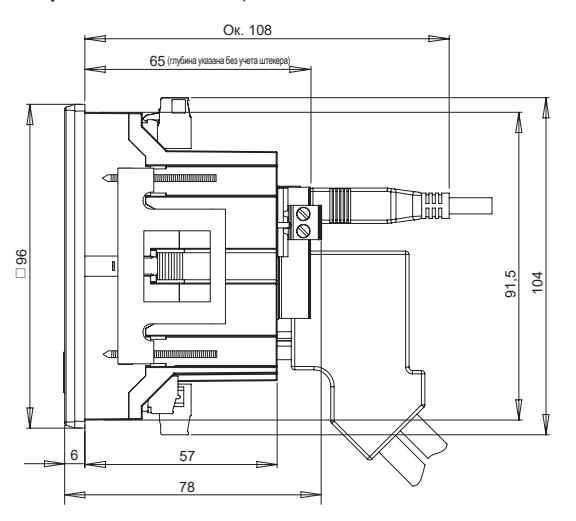

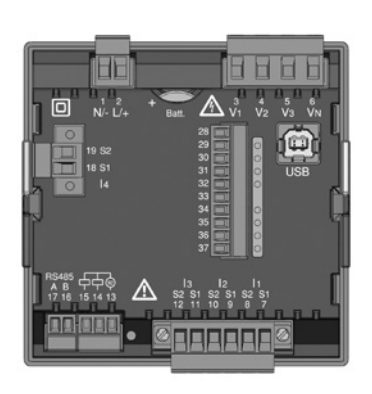

# **UMG 96RM-CBM, вид сзади UMG 96RM-CBM, вид сбоку**

с установленным USB-штекером

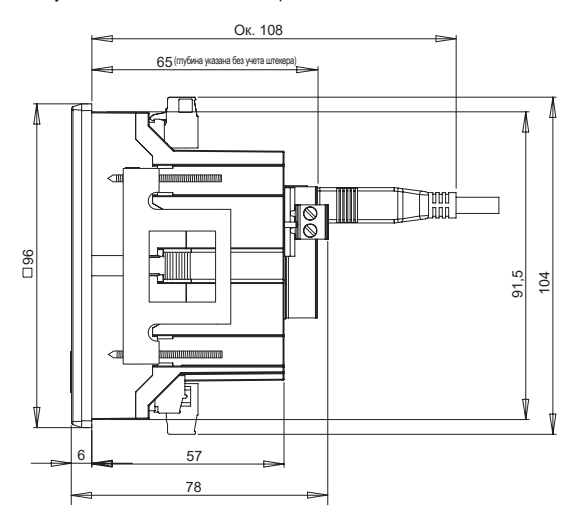

# **Размер выемки**

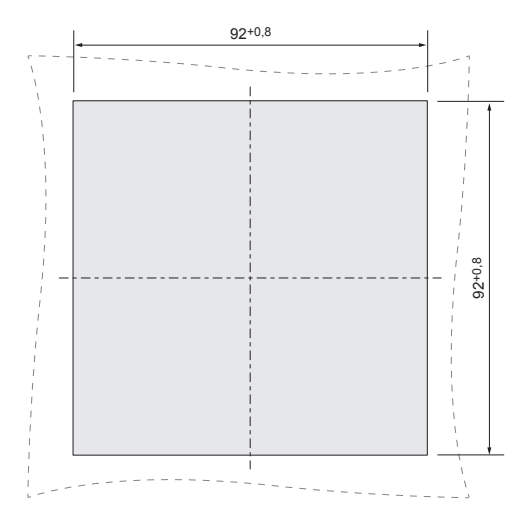

# **Обзор параметров**

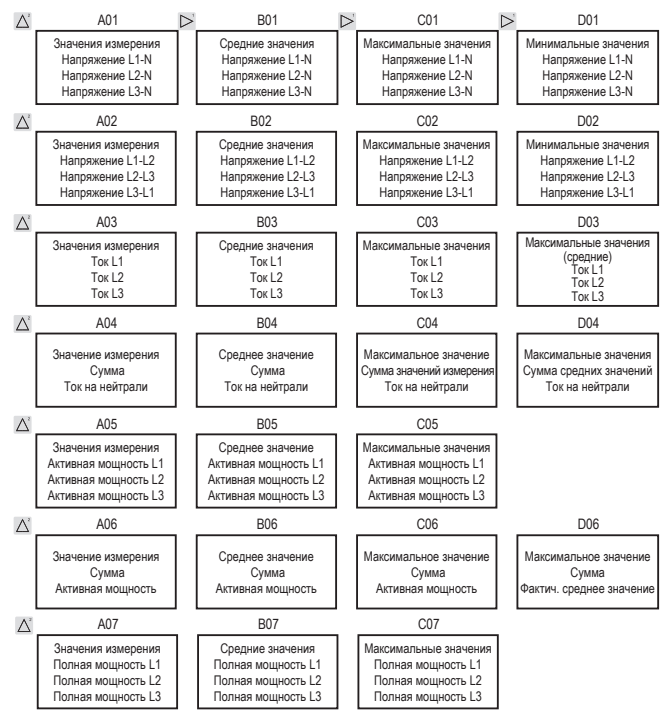

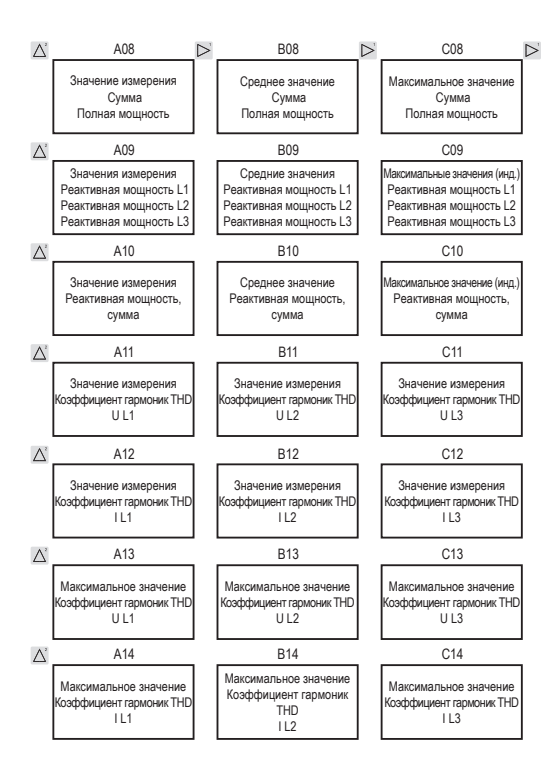

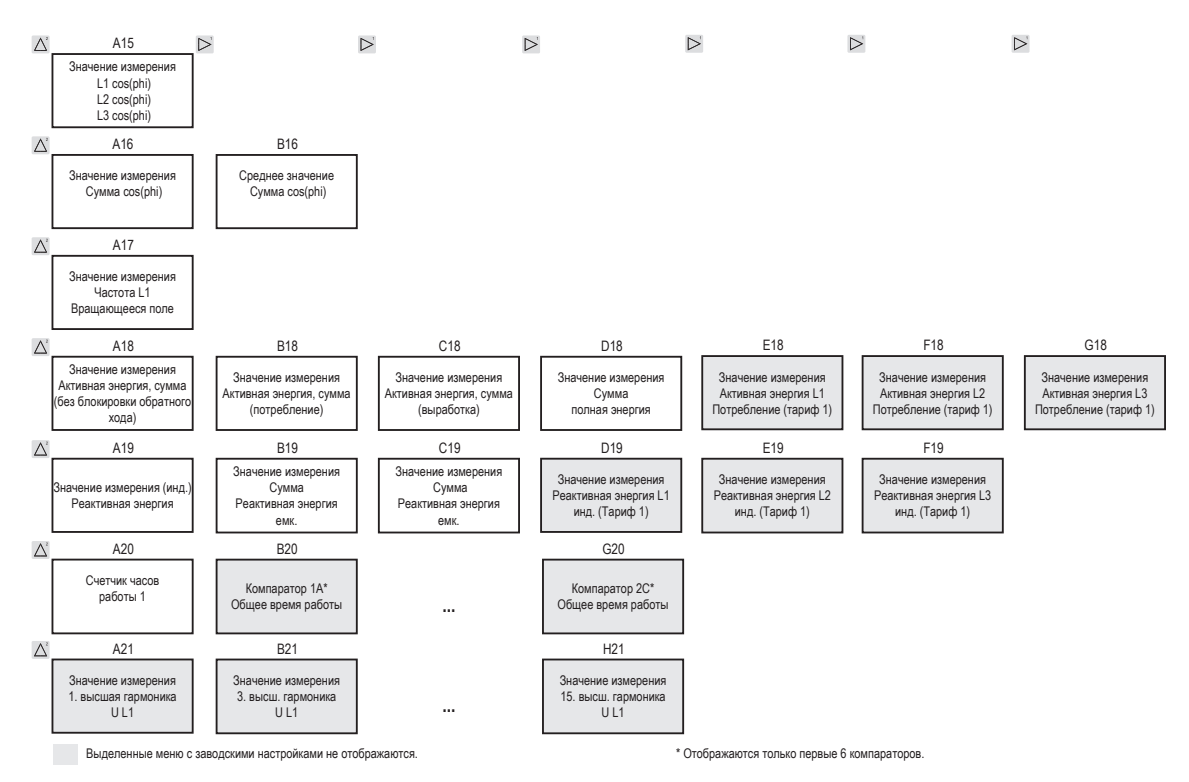

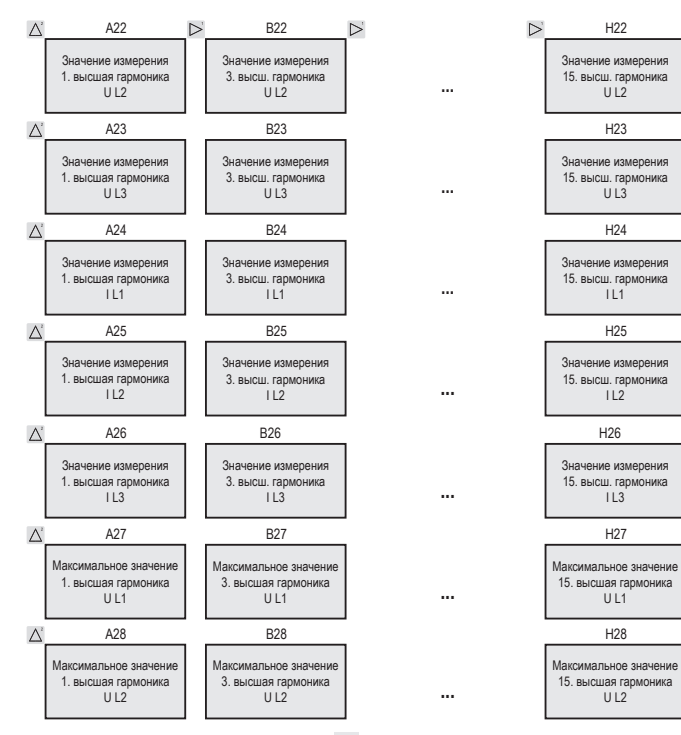

Выделенные меню с заводскими настройками не отображаются.

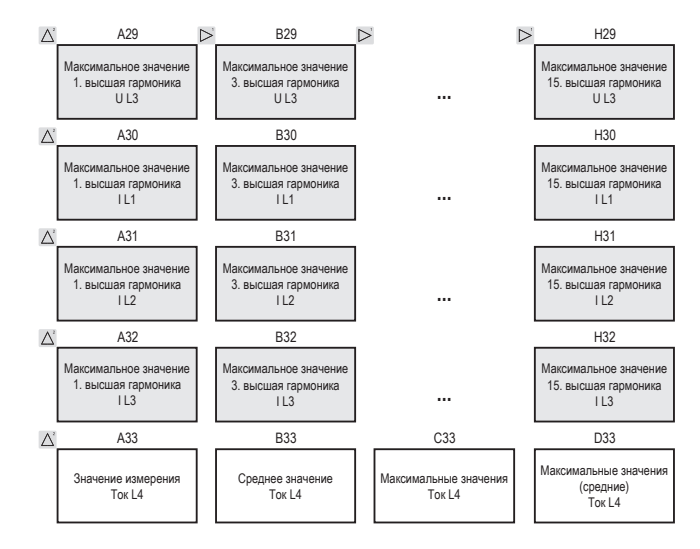

**Четные и нечетные** высшие гармоники до **40-го порядка** можно контролировать с помощью ПО GridVis.

## **Пример подключения**

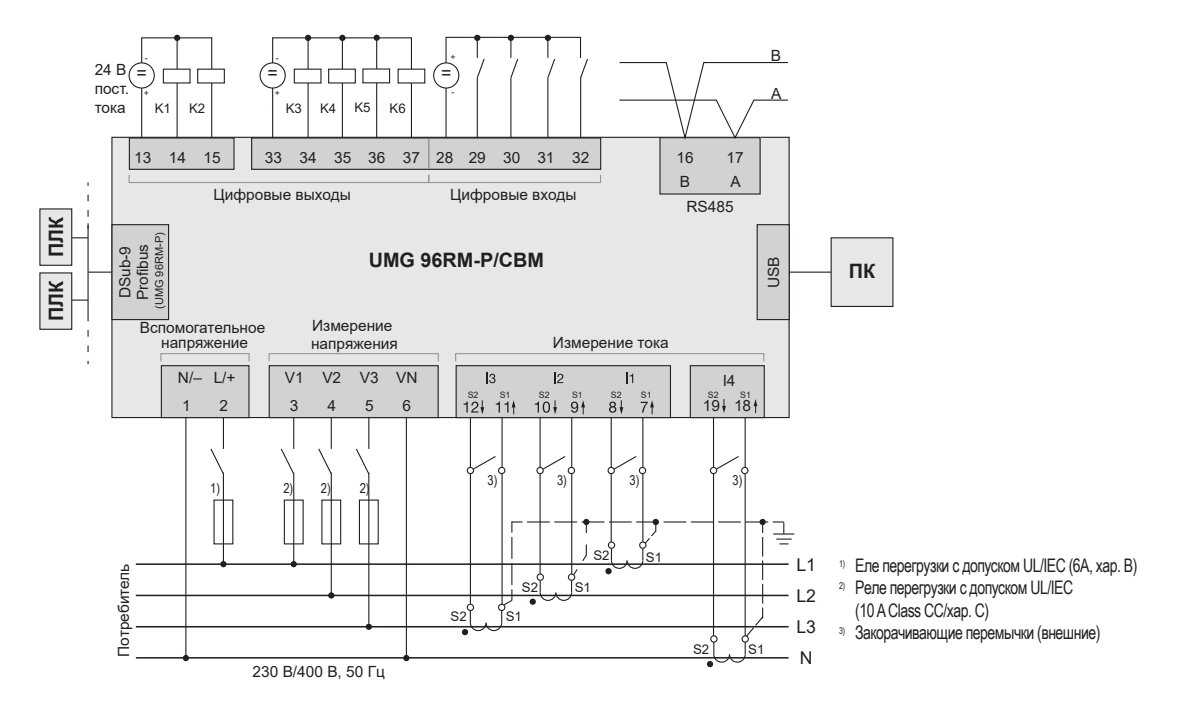

# **Краткая инструкция**

# **Изменение настройки трансформатора тока**

Переход в режим программирования

- Переход в режим программирования осуществляется путем одновременного нажатия кнопок 1 и 2 прим. на 1 секунду. Появляется символ для режима программирования PRG и для трансформатора тока CT.
- Чтобы подтвердить выбор, используйте кнопку 1.
- Первая цифра диапазона первичного тока мигает. Изменение первичного тока
- Измените мигающую цифру с помощью кнопки 2.
- С помощью кнопки 1 выберите следующую цифру, которую нужно изменить. Выбранная цифра мигает. Когда мигает все число, можно переместить запятую с помощью кнопки 2.

Изменение вторичного тока

- Для вторичного тока можно настроить только два значения: 1 А или 5 А.
- Выберите вторичный ток с помощью кнопки 1.
- Измените мигающую цифру с помощью кнопки 2. Выход из режима программирования
- Переход в режим индикации осуществляется путем повторного одновременного нажатия кнопок 1 и 2 прим. на 1 секунду.

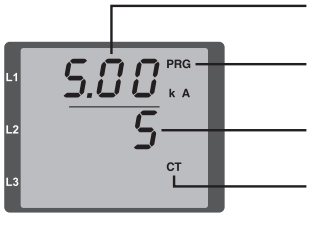

Настройка трансформатора тока, первичный ток

Индикация Режим программирования

Настройка трансформатора тока, вторичный ток

Символ трансформатора тока (только в режиме программирования)

## **Вывод значений измерения**

Переход в режим индикации

- Если режим программирования еще активен (на дисплее отображаются символы PRG и CT), для перехода в режим индикации необходимо на 1 секунду одновременно нажать кнопки 1 и 2.
- Появляется индикация измеряемых значений, например, для напряжения.

Управление с помощью кнопок

- С помощью кнопки 2 осуществляется переход между параметрами тока, напряжения, мощности и т. д.
- С помошью кнопки осуществляется переход между средними, максимальными другими значениями измерения.

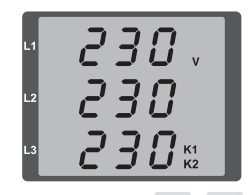